### **Министерство образования и науки Российской Федерации**

федеральное государственное автономное образовательное учреждение высшего образования **«НАЦИОНАЛЬНЫЙ ИССЛЕДОВАТЕЛЬСКИЙ ТОМСКИЙ ПОЛИТЕХНИЧЕСКИЙ УНИВЕРСИТЕТ»**

Институт кибернетики

Направление подготовки «Информационные системы и технологии» Кафедра информационных систем и технологий

#### **БАКАЛАВРСКАЯ РАБОТА**

**Тема работы**

**Разработка веб-приложения «Интерактивная карта кампуса ТПУ» на основе библиотеки Leaflet**

УДК 004.031.42:378.662(571.16)

Студент

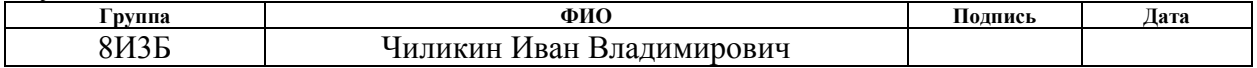

Руководитель

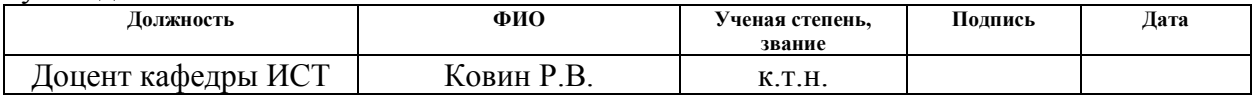

#### **КОНСУЛЬТАНТЫ:**

По разделу «Финансовый менеджмент, ресурсоэффективность и ресурсосбережение»

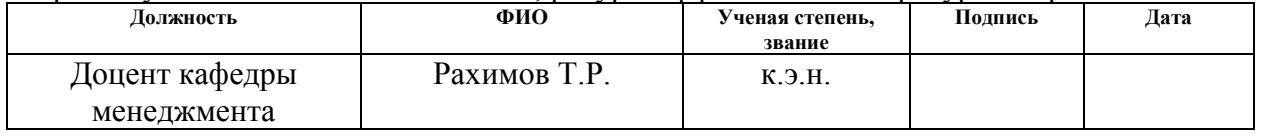

По разделу «Социальная ответственность»

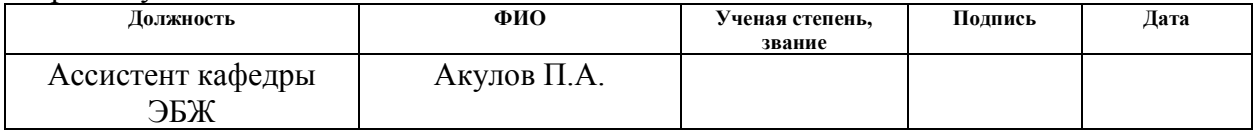

#### **ДОПУСТИТЬ К ЗАЩИТЕ:**

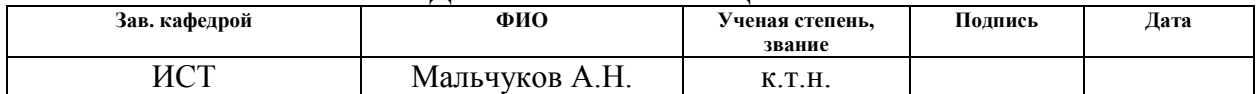

# **ПЛАНИРУЕМЫЕ РЕЗУЛЬТАТЫ ОБУЧЕНИЯ ПО ООП**

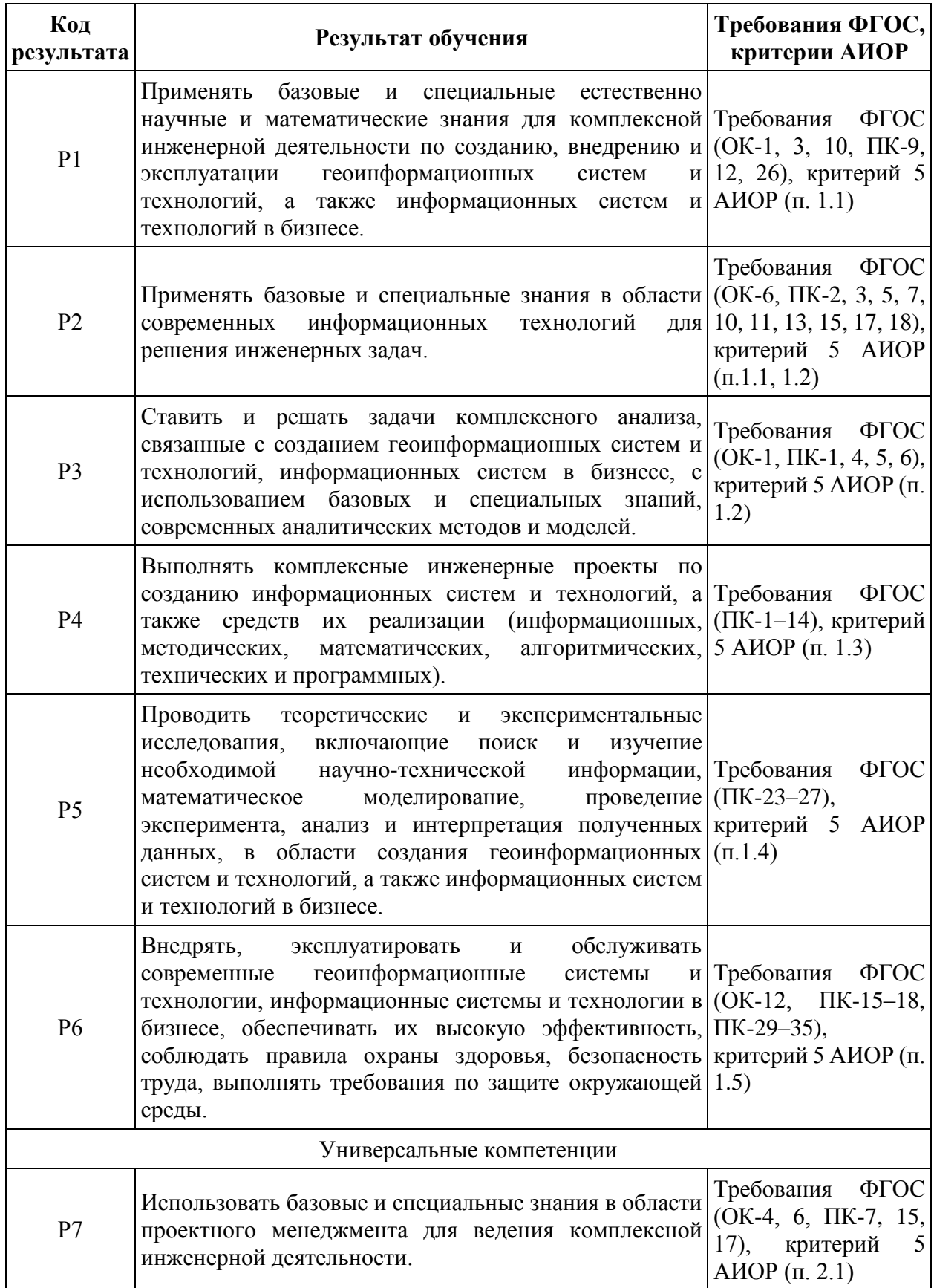

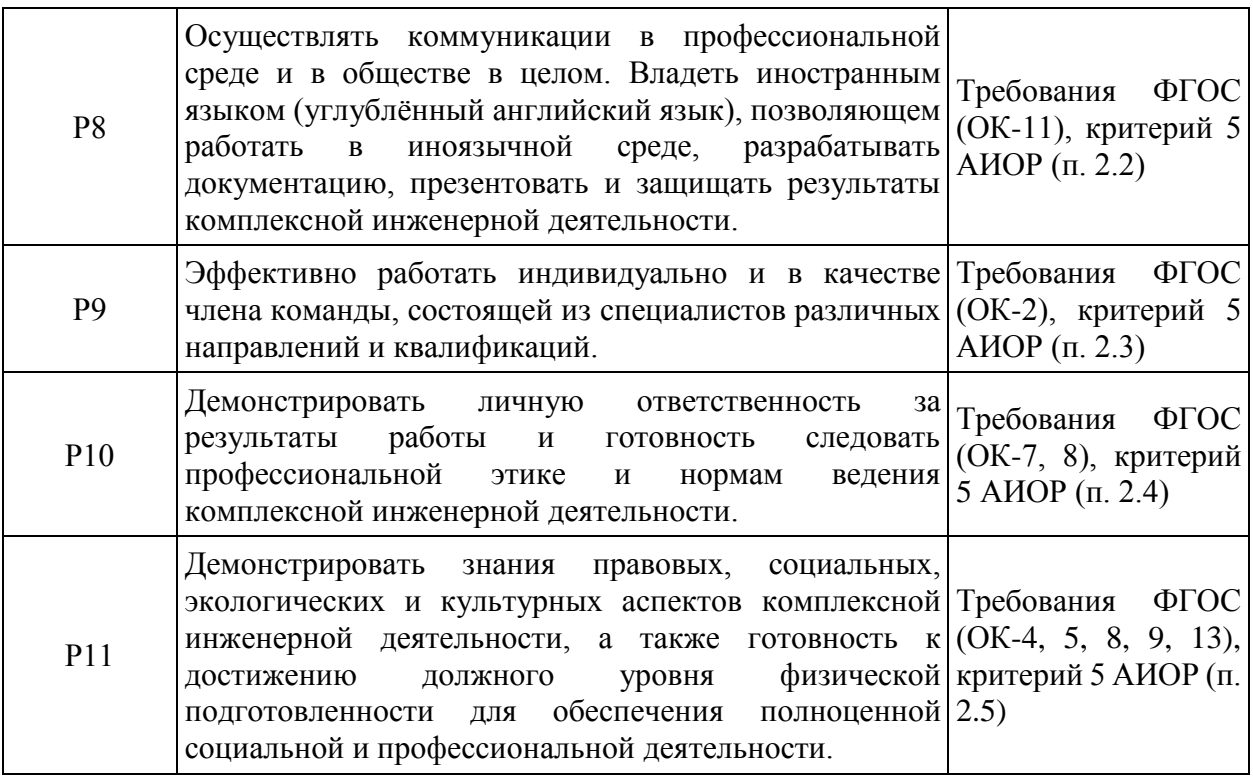

#### **Министерство образования и науки Российской Федерации**

федеральное государственное автономное образовательное учреждение высшего образования **«НАЦИОНАЛЬНЫЙ ИССЛЕДОВАТЕЛЬСКИЙ ТОМСКИЙ ПОЛИТЕХНИЧЕСКИЙ УНИВЕРСИТЕТ»**

Институт кибернетики Направление подготовки «Информационные системы и технологии» Кафедра информационных систем и технологий

# УТВЕРЖДАЮ:

Зав. кафедрой

\_\_\_\_\_ \_\_\_\_\_\_\_ \_\_\_\_\_\_\_\_\_\_\_\_ (Подпись) (Дата) (Ф.И.О.)

### **ЗАДАНИЕ**

#### **на выполнение выпускной квалификационной работы**

В форме:

Бакалаврской работы

Студенту:

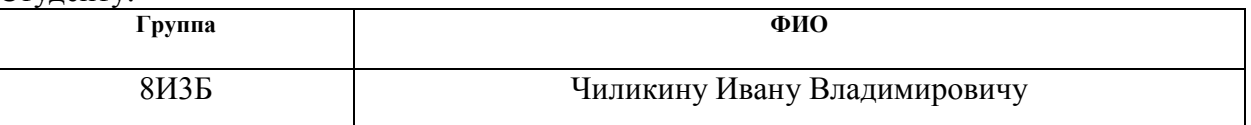

Тема работы:

Разработка веб-приложения «Интерактивная карта кампуса ТПУ» на основе библиотеки Leaflet

Утверждена приказом директора (дата, номер)

Срок сдачи студентом выполненной работы:

#### **ТЕХНИЧЕСКОЕ ЗАДАНИЕ:**

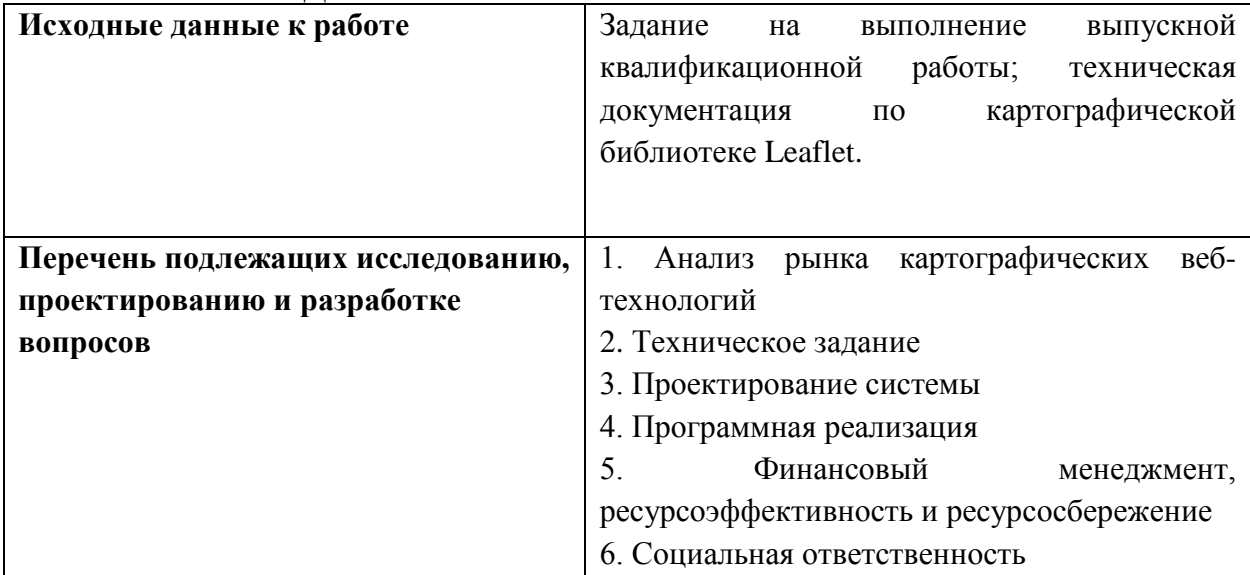

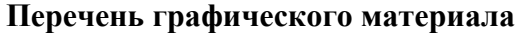

**Перечень графического материала** 1. Концептуальная модель данных

### 2. Скриншоты пользовательского интерфейса

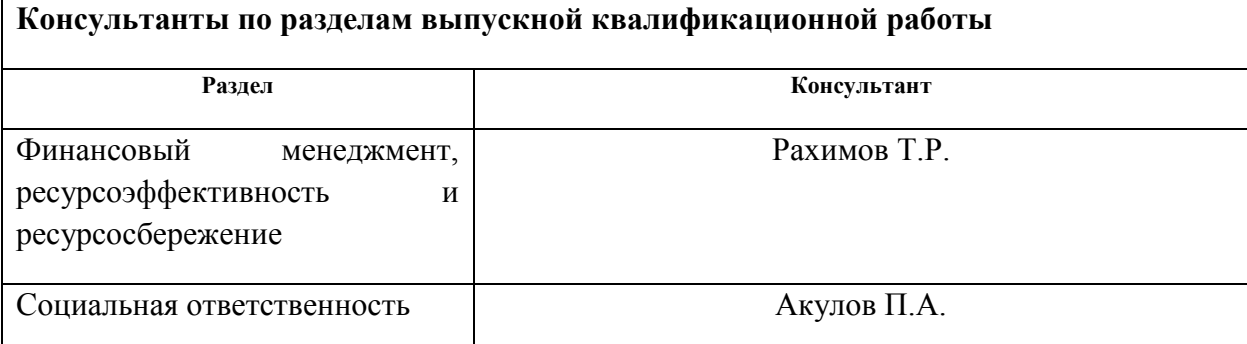

**Названия разделов, которые должны быть написаны на русском и иностранном языках:**

# **Дата выдачи задания на выполнение выпускной квалификационной работы по линейному графику**

#### **Задание выдал руководитель:**

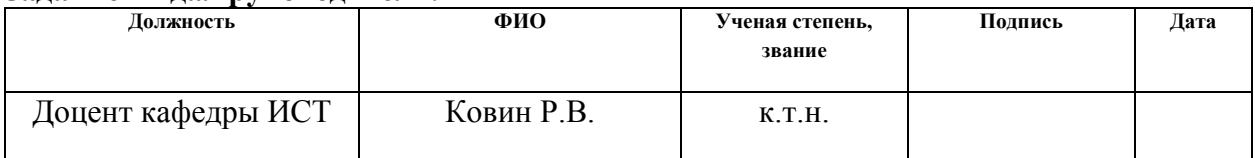

### **Задание принял к исполнению студент:**

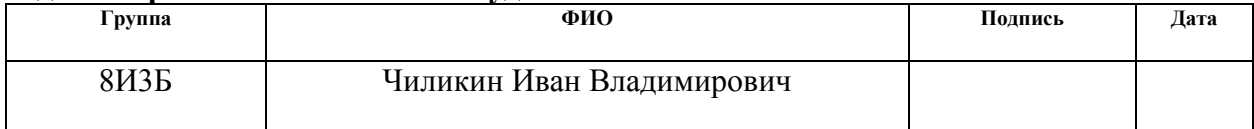

### **Министерство образования и науки Российской Федерации**

федеральное государственное автономное образовательное учреждение высшего образования **«НАЦИОНАЛЬНЫЙ ИССЛЕДОВАТЕЛЬСКИЙ ТОМСКИЙ ПОЛИТЕХНИЧЕСКИЙ УНИВЕРСИТЕТ»**

Институт кибернетики

Направление подготовки «Информационные системы и технологии» Уровень образования – бакалавриат Кафедра информационных систем и технологий Период выполнения – осенний и весенний семестры 2016/2017 учебного года

Форма представления работы:

Бакалаврская работа

(бакалаврская работа, дипломный проект/работа, магистерская диссертация)

### **КАЛЕНДАРНЫЙ РЕЙТИНГ-ПЛАН выполнения выпускной квалификационной работы**

Срок сдачи студентом выполненной работы:

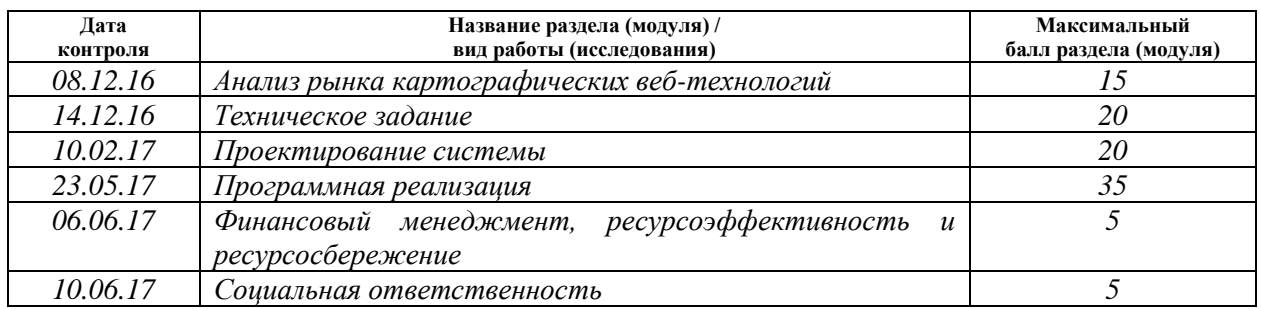

Составил преподаватель:

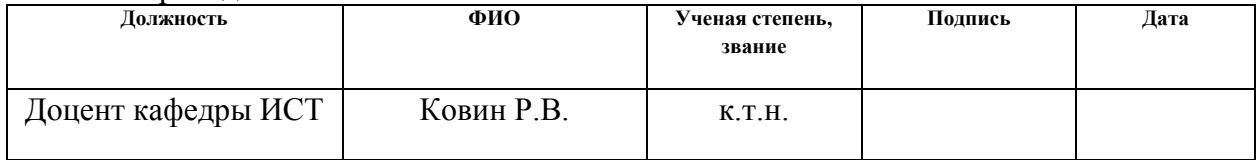

#### **СОГЛАСОВАНО:**

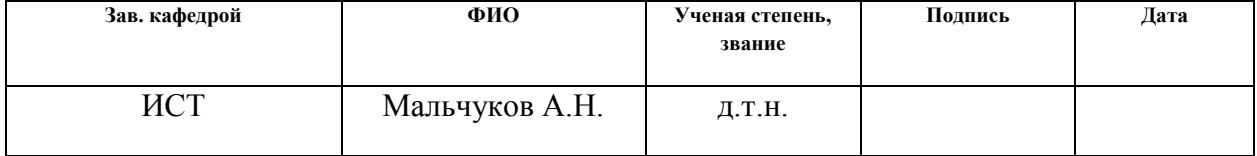

### **ЗАДАНИЕ ДЛЯ РАЗДЕЛА «ФИНАНСОВЫЙ МЕНЕДЖМЕНТ, РЕСУРСОЭФФЕКТИВНОСТЬ И РЕСУРСОСБЕРЕЖЕНИЕ»**

#### Студенту:

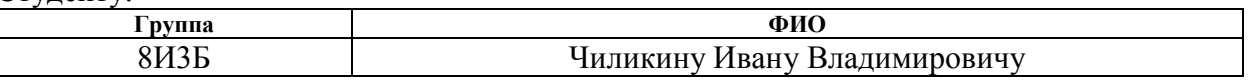

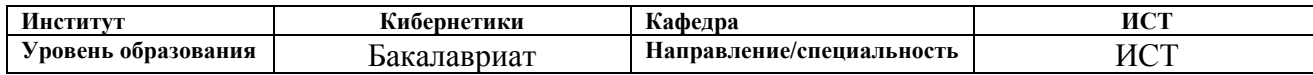

#### **Исходные данные к разделу «Финансовый менеджмент, ресурсоэффективность и ресурсосбережение»:** *1. Стоимость ресурсов научного исследования (НИ): материально-технических, энергетических, финансовых, информационных и человеческих Человеческие ресурсы – 2 человека 2. Нормы рабочего времени в 2017 году Количество календарных дней – 365; Количество рабочих дней – 247; Количество выходных/праздничных дней – 118*

#### **Перечень вопросов, подлежащих исследованию, проектированию и разработке:**

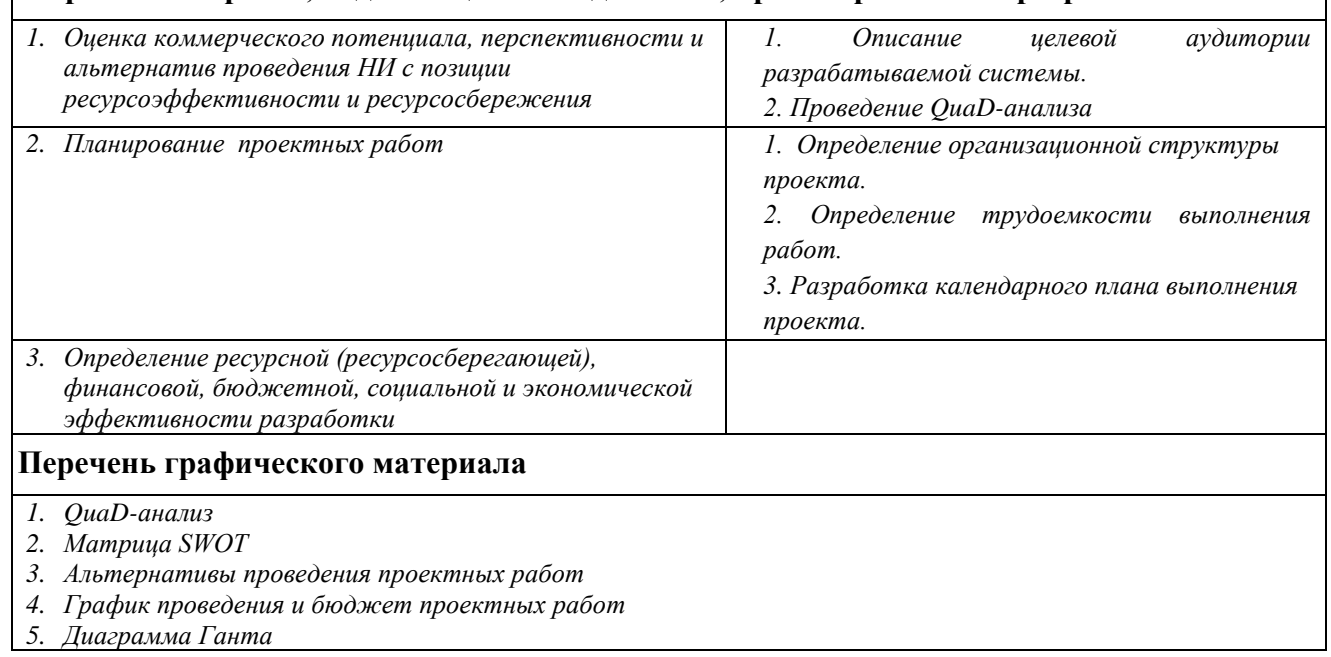

#### **Дата выдачи задания для раздела по линейному графику**

#### **Задание выдал консультант:**

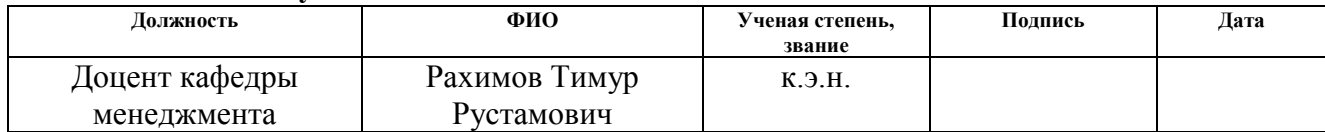

#### **Задание принял к исполнению студент:**

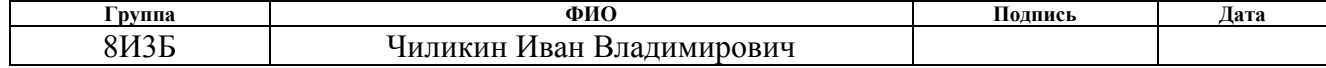

### **ЗАДАНИЕ ДЛЯ РАЗДЕЛА «СОЦИАЛЬНАЯ ОТВЕТСТВЕННОСТЬ»**

Студенту:

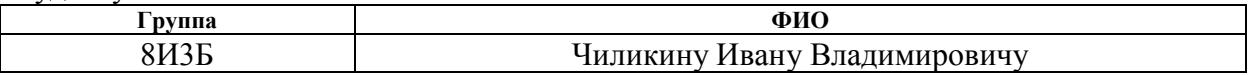

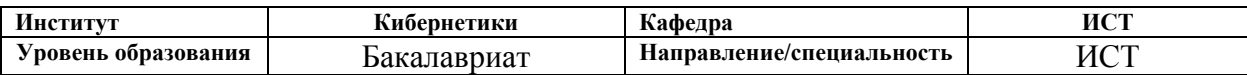

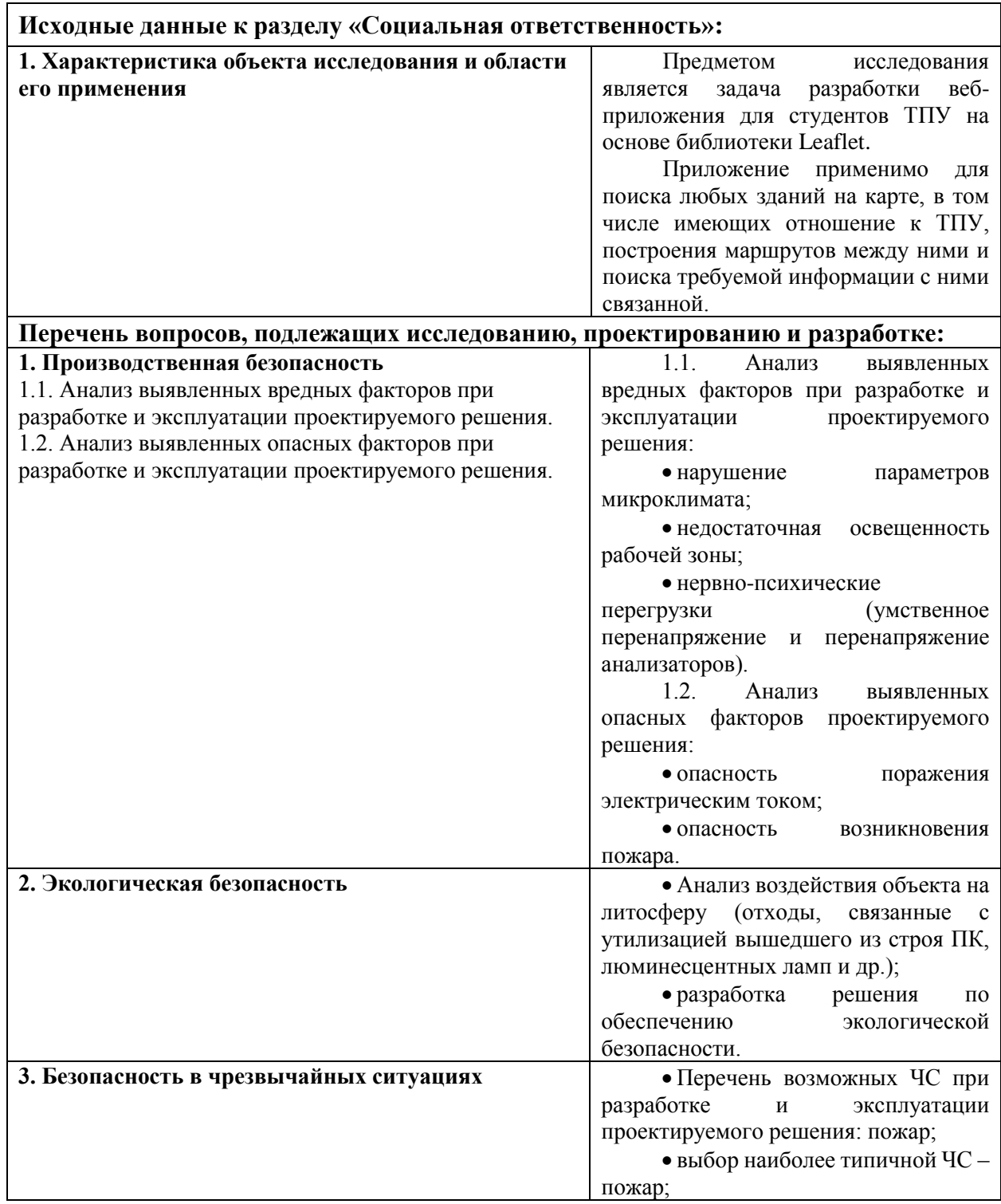

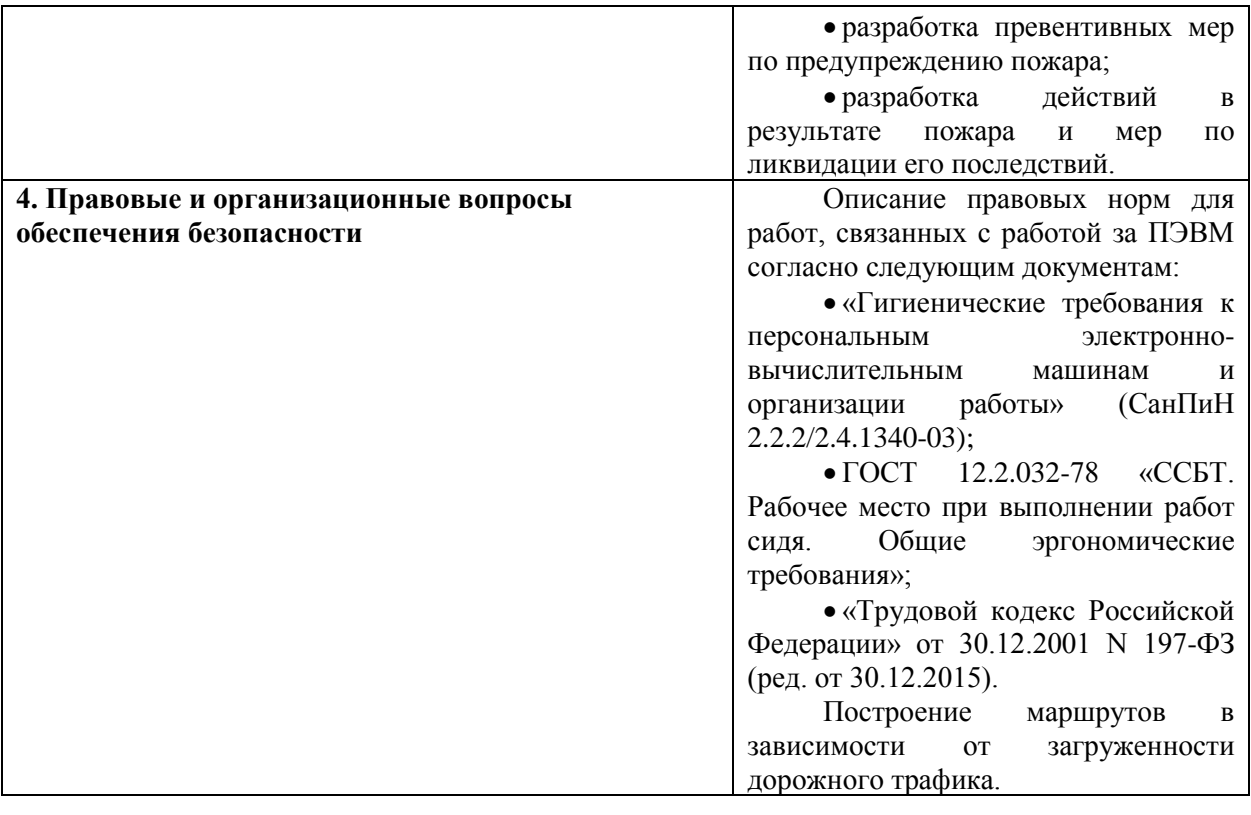

# **Дата выдачи задания для раздела по линейному графику**

#### **Задание выдал консультант:**

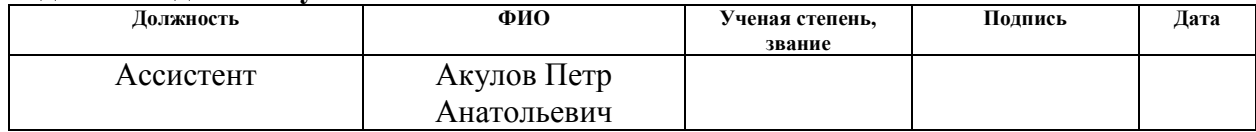

#### **Задание принял к исполнению студент:**

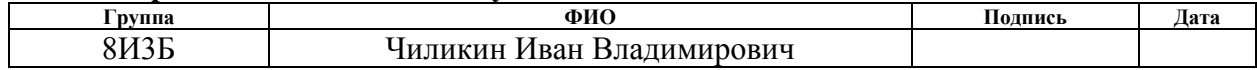

### **РЕФЕРАТ**

Выпускная квалификационная работа содержит 80 страниц, 21 рисунок, 22 таблицы и 33 источника.

Ключевые слова: веб-приложение, библиотека Leaflet, кампус ТПУ, геоинформационная система, веб-картография.

Объектом исследования является библиотека Leaflet, используемая для отображения карт на веб-сайтах.

Цель работы – разработка веб-приложения «Интерактивная карта кампуса ТПУ», предназначенного для поиска зданий на карте, имеющих какое-либо отношение к Томскому политехническому университету, отображения информации о них и прокладки маршрутов между ними, на основе библиотеки Leaflet.

В процессе исследования проводились: анализ предметной области, включающий изучение о освоение возможностей библиотеки Leaflet, проектирование веб-приложения «Интерактивная карта кампуса ТПУ» и его программная реализация.

В результате исследования было разработано веб-приложение «Интерактивна карта кампуса ТПУ», обеспечивающее возможности навигации по карте, поиска зданий на ней, построения маршрутов между зданиями и просмотра информации о зданиях, связанных с ТПУ.

Основные конструктивные, технологические и техникоэксплуатационные характеристики: кроссплатформенное веб-приложение, использующее возможности библиотеки Leaflet.

Область применения: Томский политехнический университет, в частности, студенты, обучающиеся в нем.

В будущем планируется усовершенствовать разработанное приложение, расширив его функциональные возможности, и разместить ссылку на него на главном сайте ТПУ.

10

## **ОПРЕДЕЛЕНИЯ, ОБОЗНАЧЕНИЯ И СОКРАЩЕНИЯ**

Геоинформационная система (ГИС) – информационная система, обеспечивающая сбор, хранение, обработку, доступ, отображение и распространение пространственно-координированных данных (пространственных данных) [1].

Картография – наука, которая занимается созданием, изучением и использованием различных карт [1].

Кампус – территория и строения университета [2].

API (application programming interface, интерфейс программирования приложений) – совокупность готовых [классов,](https://ru.wikipedia.org/wiki/%D0%9A%D0%BB%D0%B0%D1%81%D1%81_(%D0%BF%D1%80%D0%BE%D0%B3%D1%80%D0%B0%D0%BC%D0%BC%D0%B8%D1%80%D0%BE%D0%B2%D0%B0%D0%BD%D0%B8%D0%B5)) [процедур](https://ru.wikipedia.org/wiki/%D0%9F%D1%80%D0%BE%D1%86%D0%B5%D0%B4%D1%83%D1%80%D0%B0_(%D0%BF%D1%80%D0%BE%D0%B3%D1%80%D0%B0%D0%BC%D0%BC%D0%B8%D1%80%D0%BE%D0%B2%D0%B0%D0%BD%D0%B8%D0%B5)) и [функций,](https://ru.wikipedia.org/wiki/%D0%A4%D1%83%D0%BD%D0%BA%D1%86%D0%B8%D1%8F_(%D0%BF%D1%80%D0%BE%D0%B3%D1%80%D0%B0%D0%BC%D0%BC%D0%B8%D1%80%D0%BE%D0%B2%D0%B0%D0%BD%D0%B8%D0%B5)) предоставляемых приложением/сервисом/библиотекой для использования во внешних программных продуктах [3].

HTML (HyperText Markup Language, язык разметки гипертекста) – система вёрстки, которая определяет, как и какие элементы располагаются на веб-странице [4].

JavaScript (JS) – язык программирования, позволяющий создавать скрипты, которые встраиваются в HTML-страницы и выполняются в браузере посетителя страницы [5].

CSS (Cascading Style Sheets, каскадные таблицы стилей) – набор параметров форматирования, который применяется к элементам документа для настройки их внешнего вида [4].

Хостинг – [услуга](https://ru.wikipedia.org/wiki/%D0%A3%D1%81%D0%BB%D1%83%D0%B3%D0%B0) по предоставлению [ресурсов](https://ru.wikipedia.org/wiki/%D0%92%D1%8B%D1%87%D0%B8%D1%81%D0%BB%D0%B8%D1%82%D0%B5%D0%BB%D1%8C%D0%BD%D1%8B%D0%B5_%D1%80%D0%B5%D1%81%D1%83%D1%80%D1%81%D1%8B) для размещения [информации](https://ru.wikipedia.org/wiki/%D0%98%D0%BD%D1%84%D0%BE%D1%80%D0%BC%D0%B0%D1%86%D0%B8%D1%8F) на [сервере,](https://ru.wikipedia.org/wiki/%D0%A1%D0%B5%D1%80%D0%B2%D0%B5%D1%80_(%D0%B0%D0%BF%D0%BF%D0%B0%D1%80%D0%B0%D1%82%D0%BD%D0%BE%D0%B5_%D0%BE%D0%B1%D0%B5%D1%81%D0%BF%D0%B5%D1%87%D0%B5%D0%BD%D0%B8%D0%B5)) постоянно находящемся в сети Интернет [6].

Домен – это область пространства иерархических имен сети Интернет, которая обслуживается набором серверов доменных имен и централизованно администрируется [7].

Веб-сервис – услуга, предоставляемая в Интернете с помощью специальной программы [8].

11

# **ОГЛАВЛЕНИЕ**

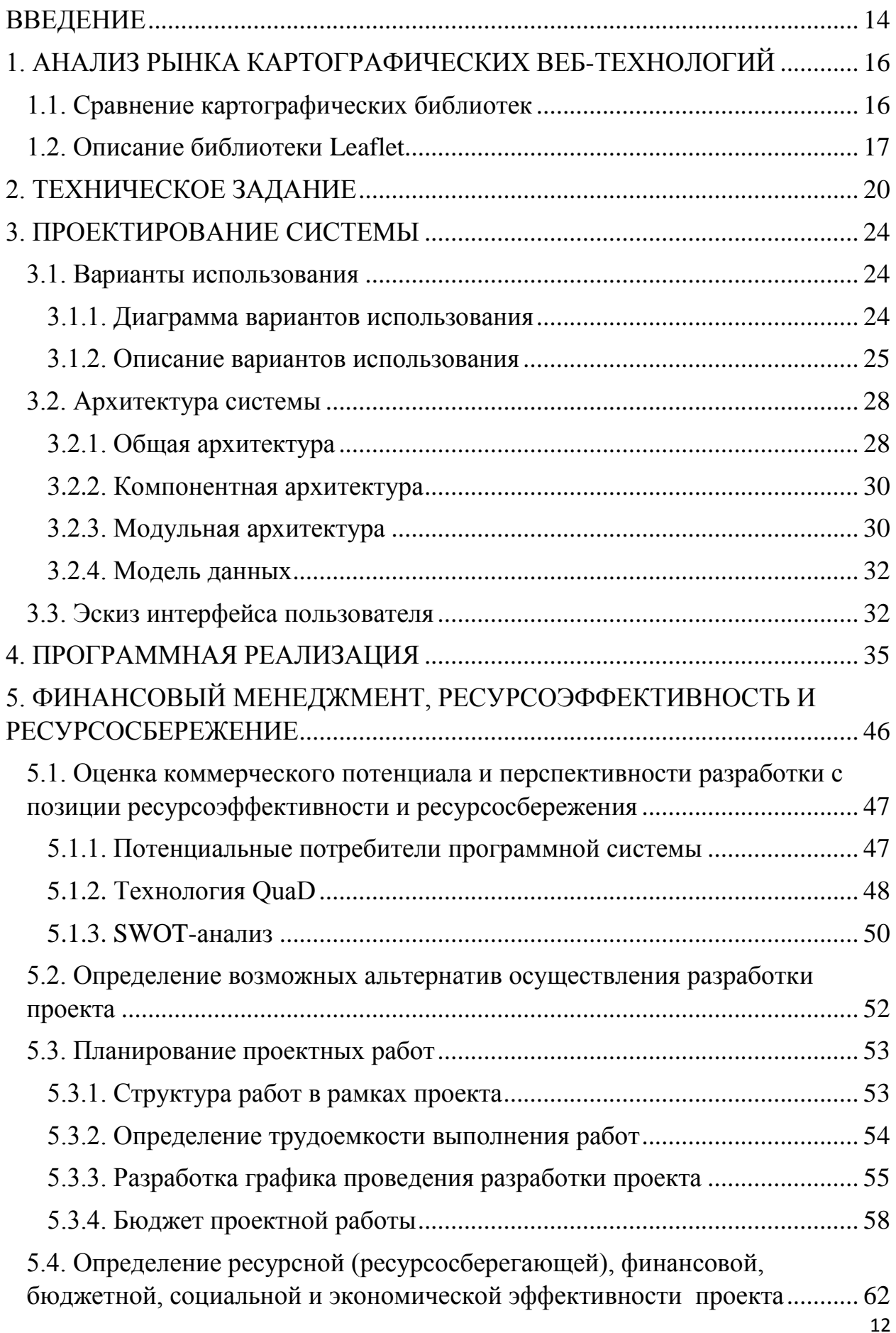

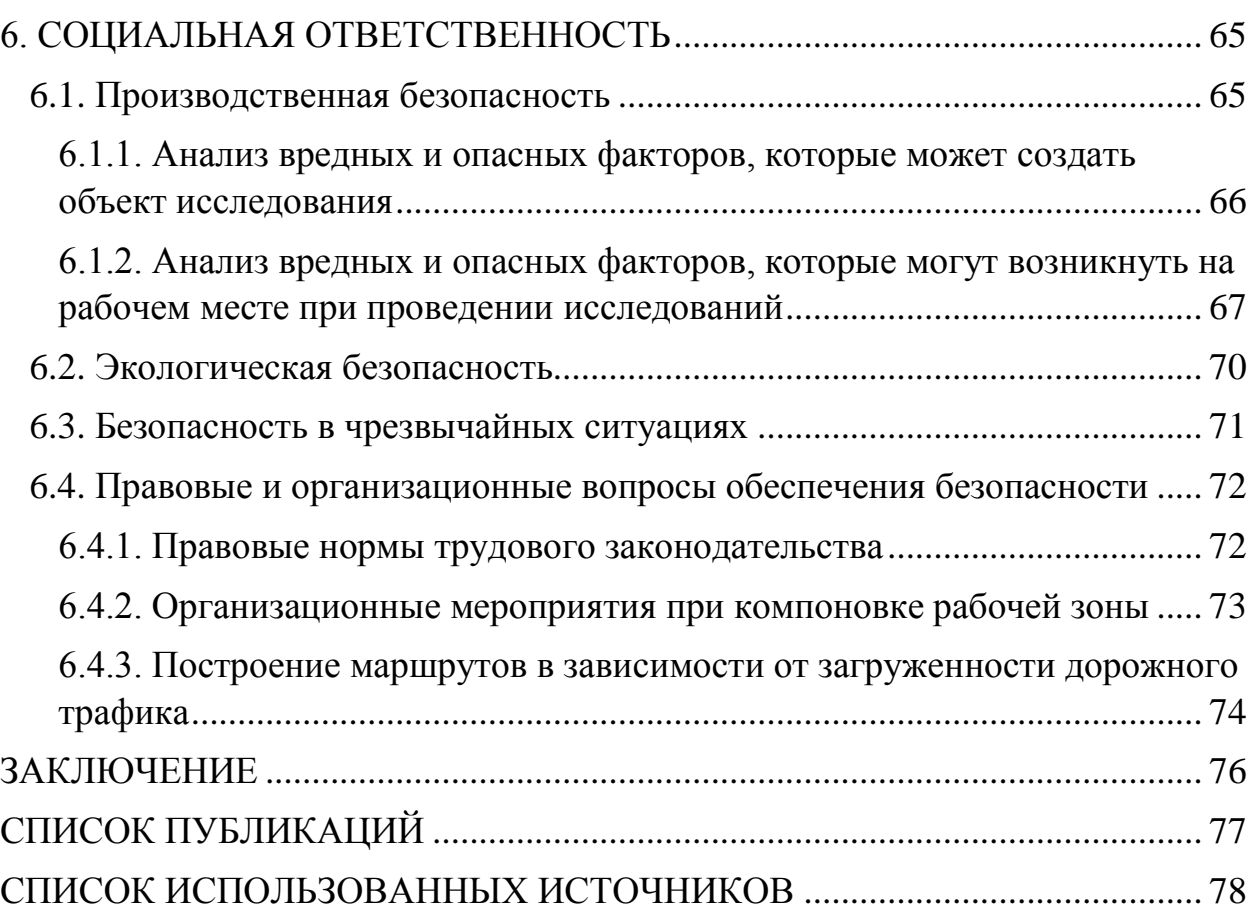

### **ВВЕДЕНИЕ**

<span id="page-13-0"></span>Одной из стремительно развивающихся отраслей информационных технологий за последние несколько лет стали геоинформационные системы. В настоящее время существует огромное количество данных систем, рассчитанных практически на любое электронное устройство: компьютер, сотовый телефон, навигатор в транспортном средстве и т.д. Повсеместно используются GPS-координаты, по которым можно найти любую точку на поверхности Земли, любой предмет, снабженный специальным датчиком: сотовый телефон, автобус, станок на заводе и т. д. В современных ГИС можно создавать собственные карты или маршруты, связывать их с различными координатами, добавлять какие-либо данные к готовым картам.

Кроме пользовательских геоинформационных систем существуют и профессиональные. Они применяются в промышленном производстве, научных исследованиях и прочих профессиональных сферах деятельности.

Ниже приведены примеры использования ГИС: административнотерриториальное управление – городское планирование и проектирование объектов; инженерные коммуникации – оценка потребностей в сетях водоснабжения и канализации; транспорт – управление транспортной инфраструктурой и ее развитием; нефтегазовый комплекс – геологоразведка и полевые изыскательные работы; силовые ведомства – планирование спасательных операций и охранных мероприятий; экология – моделирование экологических катастроф и анализ их последствий.

На российском рынке в данной сфере пользуется популярностью система 2ГИС. В основе ее API лежит библиотека Leaflet [9].

Целью выпускной квалификационной работы является разработка вебприложения «Интерактивная карта кампуса ТПУ», предназначенного для поиска зданий на карте, связанных с Томским политехническим университетом, отображения информации о них и прокладки маршрутов

14

между ними, на основе библиотеки Leaflet. Для достижения поставленной цели необходимо решение следующих задач:

1. анализ предметной области;

2. изучение о освоение возможностей библиотеки Leaflet;

3. проектирование приложения «Интерактивная карта кампуса ТПУ»;

4. программная реализация спроектированного веб-приложения;

5. размещение реализованного приложения на хостинге;

6. оформление документации.

Объектом исследования в данной работе выступает библиотека Leaflet, используемая для отображения карт на веб-сайтах.

Предметом исследования является задача разработки веб-приложения для студентов ТПУ на основе вышеупомянутой библиотеки.

Практическая новизна работы заключается в разработанном вебприложении «Интерактивная карта кампуса ТПУ», позволяющем студентам быстро и легко осуществлять с помощью него различные операции по навигации между зданиями ТПУ (и другими зданиями), не прибегая к прочим интернет-ресурсам и программам.

С точки зрения практической значимости, веб-приложение актуально для студентов Томского политехнического университета и применимо для поиска любых зданий на карте, в том числе имеющих отношение к ТПУ, построения маршрутов между ними и поиска требуемой информации с ними связанной.

Промежуточные результаты выполнения ВКР по данной теме были продемонстрированы в докладе «Приложение на основе библиотеки Leaflet» на конференции МСИТ, проведенной в ноябре 2016 года.

# <span id="page-15-1"></span><span id="page-15-0"></span>**1. АНАЛИЗ РЫНКА КАРТОГРАФИЧЕСКИХ ВЕБ-ТЕХНОЛОГИЙ**

### **1.1. Сравнение картографических библиотек**

Согласно заданию на выполнение ВКР, в качестве картографической технологии для разработки веб-приложения используется библиотека Leaflet. В данном разделе проводится ее сравнение со схожими библиотеками для выявления ее преимуществ и недостатков и определения целесообразности дальнейшего использования выбранной библиотеки.

Ключевым требованием отбора является бесплатный доступ. В качестве критериев сравнения были выбраны:

- простота использования;
- производительность;
- функциональные возможности (функциональность);
- качество и количество плагинов (расширяемость);
- визуальное оформление (дизайн).

В таблице 1 приведено сравнение наиболее популярных конкурирующих между собой картографических библиотек, таких как Leaflet, OpenLayers [10] и Google Maps API [11].

Критерии оцениваются по 4-балльной шкале: от 2 до 5. Каждый из них имеет вес, напрямую зависящий от его значимости в рамках разработки системы. Сумма весов всех критериев равна 1. Наибольшее значение имеют простота и производительность. Задуманную веб-систему нужно реализовать в довольно сжатые сроки, поэтому простота использования API крайне важна. В веб-приложении, ориентированном на широкое использование, важным аспектом является скорость работы.

Итоговое значение для каждой системы получается путем суммирования произведений оценок критериев на их веса.

| Критерий                  | Bec  | Библиотеки |                |                 |
|---------------------------|------|------------|----------------|-----------------|
|                           |      | Leaflet    | OpenLayers     | Google Maps API |
| Простота<br>использования | 0,3  |            |                | 4               |
| Производительность        | 0,3  |            | 4              |                 |
| Функциональность          | 0,15 | 3          | $\overline{4}$ |                 |
| Расширяемость             | 0,15 |            | $\overline{4}$ |                 |
| Дизайн                    | 0,1  | 5          | 4              | $\overline{4}$  |
| Итого                     |      | 4,7        | 4,3            | 4,3             |

Таблица 1 – Сравнение картографических библиотек

В результате сравнения картографических веб-технологий, была подтверждена целесообразность использования Leaflet для создания приложения «Интерактивная карта кампуса ТПУ», поскольку выбранная библиотека получила наибольшую итоговую оценку, следовательно, она наилучшим образом удовлетворяет установленным критериям.

### **1.2. Описание библиотеки Leaflet**

<span id="page-16-0"></span>Leaflet – это картографическая JavaScript-библиотека, предназначенная для отображения карт на веб-сайтах. Она позволяет новоявленному разработчику, легко отображать растровые карты, состоящие из маленьких фрагментов – тайлов, с дополнительными слоями, накладываемыми поверх основного, и регулировать их видимость.

Отличительной особенностью библиотеки является простота ее API [12], достигнутая за счет интуитивно понятного синтаксиса и минимизации встроенных алгоритмов.

При размере всего около 150 Кб, библиотека имеет все основные функции, которые могут понадобиться большинству разработчиков для отображения интернет-карт. За счет малого исходного размера обеспечивается высокая производительность даже на маломощных устройствах.

Существует множество плагинов, созданных специально для библиотеки Leaflet и позволяющих увеличить ее функциональность. Так

17

плагин Leaflet.markercluster [13] предназначен для кластеризации маркеров на карте, а плагин Leaflet-routing-machine [14] дает возможность прокладывать маршруты между зданиями.

Leaflet поддерживает слои [Web Map Service](https://ru.wikipedia.org/wiki/Web_Map_Service) (WMS), [GeoJSON,](https://ru.wikipedia.org/wiki/GeoJSON) а также [векторные](https://ru.wikipedia.org/wiki/%D0%92%D0%B5%D0%BA%D1%82%D0%BE%D1%80%D0%BD%D0%B0%D1%8F_%D0%B3%D1%80%D0%B0%D1%84%D0%B8%D0%BA%D0%B0) и растровые слои. Многие другие типы слоёв поддерживаются дополнительными модулями [15].

Основными типами объектов являются [15]:

- растровые типы (TileLayer и ImageOverlay);
- векторные типы (Path, Polygon, Circle и др.);
- групповые типы (LayerGroup, FeatureGroup и GeoJSON);
- управляющие элементы  $(Zoom, \text{Layers})$ ;
- всплывающие элементы (Popup).

Несколько стандартных форматов ГИС поддерживается ядром Leaflet,

а остальные за счет подключаемых модулей (таблица 2).

| Стандарт                                  | Поддержка                                            |  |  |
|-------------------------------------------|------------------------------------------------------|--|--|
| GeoJSON                                   | Присутствует. Ядро содержит функцию geoJson          |  |  |
| <b>WMS</b>                                | Присутствует. Ядро поддерживает подтип TileLayer.WMS |  |  |
| KML, WKT,<br>GPX, CSV,<br><b>TopoJSON</b> | За счет модуля Leaflet-Omnivore                      |  |  |
| <b>WFS</b>                                | За счет модуля Leaflet-WFS                           |  |  |

Таблица 2 – Поддержка форматов ГИС [15]

Обеспечивается поддержка следующих версий браузеров [15]:

- Google Chrome 20.0+
- Mozilla Firefox  $4.0+$
- Opera  $12.0+$
- IE  $7.0+$
- Safari  $5.0+$

Библиотека позволяет эффективно работать на большинстве настольных и мобильных платформ, а также использовать новейшие возможности языков HTML5, JavaScript и CSS3. Ее постоянное развитие расширяет имеющийся потенциал с различных сторон.

### **Выводы по разделу**

Рассматриваемая библиотека выгодно отличается от своих ближайших аналогов простотой использования, малым размером и высокой производительностью. Несмотря на не самые выдающиеся функциональные возможности, ее функционал можно значительно расширить с помощью многочисленных плагинов. Так как Leaflet имеет открытый исходный код, каждый разработчик может сделать это самостоятельно, настроив библиотеку под собственные задачи.

# **2. ТЕХНИЧЕСКОЕ ЗАДАНИЕ**

# <span id="page-19-0"></span>**2.1. Введение**

## **2.1.1. Наименование продукта**

Интерактивная карта кампуса ТПУ.

# **2.1.2. Краткая характеристика области применения**

Данная система, в первую очередь, предназначена для студентов Томского политехнического университета и применяется в области навигации и поиска зданий на карте.

# **2.2. Основания для разработки**

# **2.2.1. Документ, на основании которого ведется разработка**

Разработка ведется на основании задания на ВКР.

# **2.2.2. Организация, утвердившая документ**

Документ был утвержден Национальным исследовательским Томским политехническим университетом.

# **2.3. Назначение разработки**

Разрабатываемая система должна отображать и использовать цифровую карту города Томска, а также упрощать выполнение следующих операций:

- отображение местоположения зданий ТПУ на карте;
- поиск зданий на карте по адресу или названию;
- прокладка маршрутов между зданиями на карте;
- поиск информации о зданиях, связанных с ТПУ.

### **2.4. Требования к системе**

### **2.4.1. Требования к функциональным характеристикам**

Система должна быть реализована в виде веб-приложения, отображающего и использующего цифровую карту Томска. Она должна предоставлять следующие возможности:

• навигация по карте: перемещение и масштабирование;

- поиск зданий на карте по адресу или названию;
- автоматическая прокладка маршрутов между зданиями на карте;

• выделение на карте зданий, связанных с ТПУ и отображение краткой информации о них;

• отображение на карте подробной информации о тех зданиях ТПУ, для которых она имеется;

Краткая информация о здании должна включать в себя: наименование, адрес и контакты.

Для различных типов зданий должна храниться соответствующая подробная информация (если имеется):

- для учебных корпусов список институтов;
- для больниц список участковых врачей;
- для общежитий список управляющих.

Для всех пользователей должна иметься возможность использования интерактивной карты кампуса ТПУ.

### **2.4.2. Требования к надежности**

• должен допускаться ввод любых символов в поля поиска и прокладки маршрута без возникновения критических ошибок при осуществлении соответствующих операций;

• в случае отсутствия на карте объекта, удовлетворяющего введенному в поле тексту, пользователю должно отобразиться соответствующее сообщение.

• для пользователей должна отсутствовать возможность редактирования какой-либо отображаемой информации, за исключением текста в полях поиска и построения маршрута.

# **2.4.3. Требования к составу и параметрам технических средств клиентской части**

К компьютеру, на котором будет использоваться рассматриваемая система, предъявляются следующие минимальные системные требования:

- процессор с тактовой частотой 1 ГГц;
- 512 Мб оперативной памяти;
- видеокарта и монитор с поддерживаемым разрешением  $800\times600$ ;
- модем или подключение к интернету;
- клавиатура, мышь.

# **2.4.4. Требования к информационной и программной совместимости**

Для корректного использования системы допускается использование следующих операционных систем: Windows XP, Linux, Mac OS X 10.9 и их более новых версий. Необходимо наличие браузера, желательно одного из перечисленных: Google Chrome 25.0+, Mozilla Firefox 4.0+, Opera 11.0+, Internet Explorer 9.0+.

# **2.4.4. Требования к составу и параметрам технических средств серверной части**

К серверу, с помощью которого будет обеспечиваться работа данной системы, предъявляются следующие минимальные системные требования:

- архитектура с разрядностью 32 бит или 64 бит (x86 или x64);
- процессор с тактовой частотой 1 ГГц;
- 1 Гб оперативной памяти;
- 10 Мб свободного места на диске;
- постоянное подключение к сети интернет.

# **2.5. Требования к программной документации**

В комплект программной документации системы должно входить руководство пользователя.

## **2.6. Технико-экономические показатели**

Система имеет бесплатный доступ для всех пользователей.

# **2.7. Стадии и этапы разработки**

В таблице 3 приведены этапы разработки системы.

Таблица 3 – Этапы разработки

| Стадия                                | <b>Результат</b>                               | Время<br>выполнения   |
|---------------------------------------|------------------------------------------------|-----------------------|
| Анализ<br>предметной<br>области       | Выбранная технология<br>для разработки системы | $01.11.16 - 08.12.16$ |
| Разработка<br>технического<br>задания | Утвержденное<br>техническое задание            | $08.12.16 - 14.12.16$ |
| Проектирование                        | Спроектированная<br>система                    | $14.12.16 - 10.02.17$ |
| Программная реализация                | Реализованная система                          | $10.02.17 - 23.05.17$ |
| Размещение на хостинге                | Размещенная система                            | $01.05.17 - 25.05.17$ |
| Оформление<br>документации            | Утвержденная<br>пояснительная записка          | $10.05.17 - 05.06.17$ |
| Подготовка к защите ВКР               | Презентация и текст для<br>выступления         | $05.06.17 - 20.06.17$ |

# **2.8. Порядок контроля и приемки**

Контроль и приемка осуществляются: со стороны руководителя – Ковиным Р.В., со стороны исполнителя – Чиликиным И.В. на основе полного комплекта прилагаемой документации.

# **3. ПРОЕКТИРОВАНИЕ СИСТЕМЫ**

### <span id="page-23-1"></span><span id="page-23-0"></span>**3.1. Варианты использования**

#### **3.1.1. Диаграмма вариантов использования**

<span id="page-23-2"></span>На рисунке 1 представлена диаграмма вариантов использования. Она отражает функциональные возможности будущей системы.

Пользователь будет способен осуществлять навигацию по карте: перемещаться по ней и изменять ее масштаб для удобства пользования.

Будет иметься возможность поиска зданий по введенному в поле поиска адресу.

Пользователю представится возможность просматривать краткую и подробную информацию о зданиях, имеющих отношение к ТПУ: учебных корпусах, больницах и пр. Краткая информация будет включать в себя адрес, наименование и контактные данные. Подробная информация зависит от типа объекта, например, для учебных корпусов это список институтов, для больниц – список участковых врачей, а для общежитий – список управляющих.

Пользователю представится возможность прокладывать маршруты между парами зданий по введенным их адресам.

Пользователь сможет в любой момент выйти из системы.

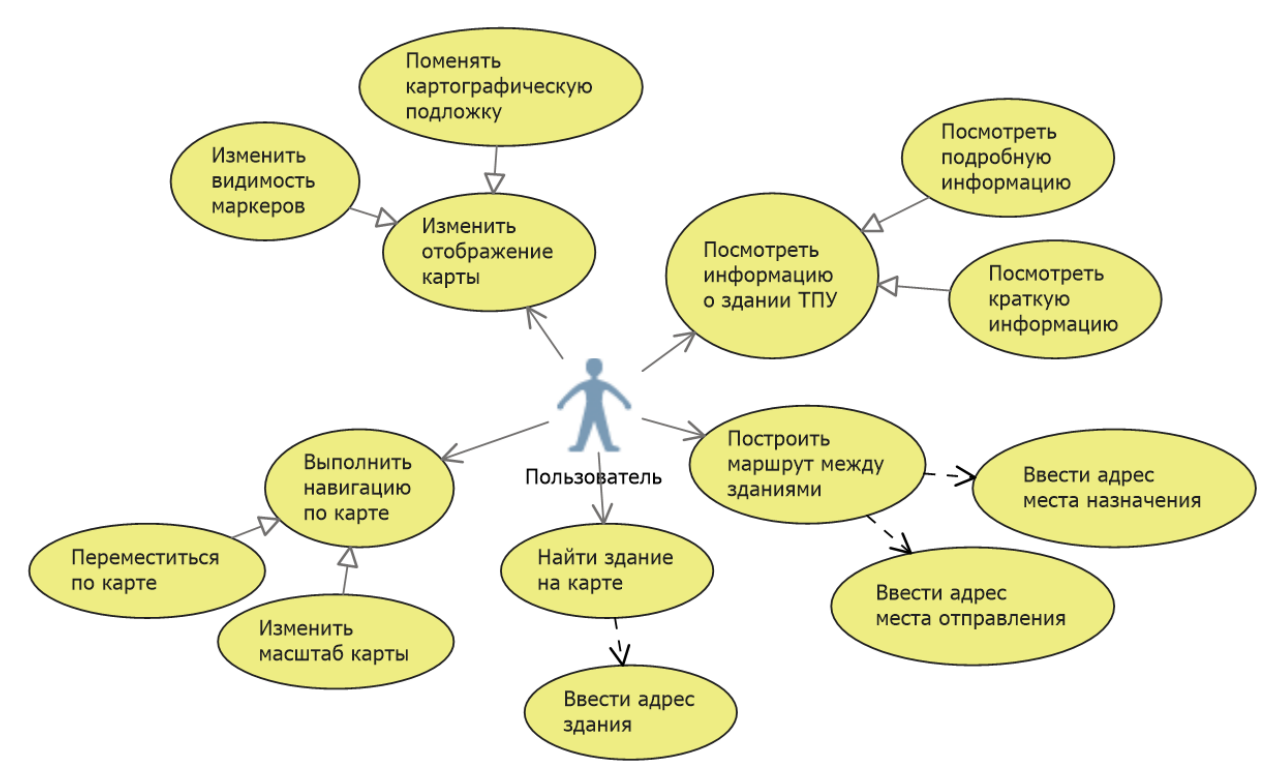

Рисунок 1 – Диаграмма вариантов использования

# <span id="page-24-0"></span>**3.1.2. Описание вариантов использования**

## **1. ВИ «Выход из системы»**

1.1. Цель: выйти из системы.

1.2. Начальное состояние: система запущена.

1.3. Основной сценарий.

1.3.1. Пользователь нажимает кнопку выхода.

1.3.2. Осуществляется выход из системы.

## **2. ВИ «Поиск здания на карте»**

2.1. Цель: найти здание на карте.

2.2. Начальное состояние: система запущена.

2.3. Основной сценарий.

2.3.1. Пользователь вводит в поле поиска адрес без каких-либо ошибок в написании.

2.3.2. Пользователь нажимает кнопку поиска.

2.3.3. Если введенный адрес известен системе, то она отметит здание с данным адресом соответствующим символом.

2.4. Альтернативный сценарий 1.

2.4.1. Пользователь вводит некорректный адрес.

2.4.2. Пользователь нажимает кнопку поиска.

2.4.3. Система выводит сообщение об ошибке.

2.5. Альтернативный сценарий 2.

2.5.1. Введенный адрес не известен системе.

2.5.2. Пользователь нажимает кнопку поиска.

2.5.3. Система выводит сообщение об ошибке.

# **3. ВИ «Прокладка маршрута между зданиями на карте»**

3.4.1. Цель: проложить маршрут между зданиями на карте.

3.4.2. Начальное состояние: система запущена.

3.4.3. Основной сценарий.

3.4.3.1. Пользователь нажимает кнопку «развернуть» в поле поиска.

3.4.3.2. Система отображает второе поле поиска.

3.4.3.3. Пользователь вводит в оба поля поиска адреса без каких-либо ошибок в написании.

3.4.3.4. Пользователь нажимает кнопку прокладки маршрута.

3.4.5.3. Если введенные адреса известны системе, то она отобразит на карте в виде ломаной линии маршрут между двумя зданиями с указанными адресами.

3.4.6. Альтернативный сценарий 1.

3.4.6.1. Пользователь вводит некорректный(е) адрес(а).

3.4.6.2. Пользователь нажимает кнопку прокладки маршрута.

3.4.6.3. Система выводит сообщение об ошибке.

3.4.7. Альтернативный сценарий 2.

3.4.7.1. Введенные адреса не известны системе.

3.4.7.2. Пользователь нажимает кнопку прокладки маршрута.

3.4.7.3. Система выводит сообщение об ошибке.

# **4. ВИ «Изменение отображения карты»**

4.1. Цель: изменить отображение карты.

4.2. Начальное состояние: система запущена.

4.3. Основной сценарий.

4.3.1. Пользователь нажимает на элемент «Слои».

4.3.2. Система отображает варианты слоев: OSM [16], Yandex [17] и Google [18].

4.3.3. Пользователь выбирает требуемый вариант отображения, нажав на соответствующую кнопку.

4.3.4. Система меняет отображение карты в соответствии с ранее сделанным выбором.

# **5. ВИ «Просмотр краткой информации о здании»**

5.1. Цель: посмотреть краткую информацию о здании.

5.2. Начальное состояние: система запущена.

5.3. Основной сценарий.

5.3.1. Пользователь нажимает на отмеченное символом здание на карте.

5.3.2. Система отображает краткую информацию о здании в небольшой области.

5.4. Побочный сценарий.

5.4.1. Пользователь нажимает на здание, не отмеченное на карте.

5.4.2. Система не производит никаких действий.

# **6. ВИ «Просмотр подробной информации о здании»**

6.1. Цель: посмотреть подробную информацию о здании.

6.2. Начальное состояние: пользователь выполнил ВИ «Просмотр краткой информации о здании».

6.3. Основной сценарий.

6.3.1. Пользователь нажимает на кнопку «подробнее», находящуюся в области с краткой информацией.

6.3.2. Система отображает подробную информацию о здании в специальной области.

## **7. ВИ «Масштабирование карты»**

7.1. Цель: изменить масштаб карты.

7.2. Начальное состояние: пользователь запустил систему.

7.3. Основной сценарий.

7.3.1. Пользователь нажимает на одну из кнопок масштабирования: «+» ипи  $\leftarrow$ ».

7.3.2. Система изменяет масштаб карты в соответствии с ранее нажатой пользователем кнопкой: «+» - увеличивает, «–» - уменьшает.

### **8. ВИ «Перемещение по карте»**

8.1. Цель: переместиться по карте.

8.2. Начальное состояние: система запущена.

8.3. Основной сценарий.

8.3.1. Пользователь перемещает зажатый курсор мыши по карте.

<span id="page-27-0"></span>8.3.2. Система изменяет положение центра карты в соответствии с перемещением курсора мыши.

## **3.2. Архитектура системы**

## **3.2.1. Общая архитектура**

<span id="page-27-1"></span>Система имеет клиент-серверную архитектуру, так как она подходит для реализации веб-приложения, доступ к которому предоставляется всем пользователям (см. техническое задание).

В качестве клиента выступает браузер. Клиентская часть системы отвечает за представление данных и бизнес-логику. Взаимодействие клиентской части с серверной осуществляется посредством сети Интернет.

Сначала, клиент отправляет запрос на сервер. В ответ на это сервер передает ему данные в виде файлов HTML, JavaScript и CSS, после чего полученная информация обрабатывается на клиентской стороне. В результате, осуществляется представление данных в удобном для пользователя виде.

На рисунке 2 продемонстрирована диаграмма развертывания. На ней изображены два узла устройств: один из них является серверным устройством, обеспечивающим возможность клиентам пользоваться веб-системой, а другой включает в себя множество клиентских устройств, на которых происходит взаимодействие с серверным узлом по протоколу HTTP.

Узел клиентского устройства содержит подузел среды выполнения «ОС» (операционную систему), который, в свою очередь, включает в себя браузер, являющийся подузлом по отношению к нему. В качестве артефакта выступает программный компонент «веб-сайт», отвечающий за работу системы.

Серверное устройство играет роль узла и включает подузел среды исполнения «ОС». Подузлом по отношению к нему является узел «Ex.env.», который содержит артефакт «веб-сервер».

В качестве поставщиков картографических данных используются внешние веб-сервисы: OpenStreetMap, Яндекс Карты и Google Maps посредством использования протокола HTTP.

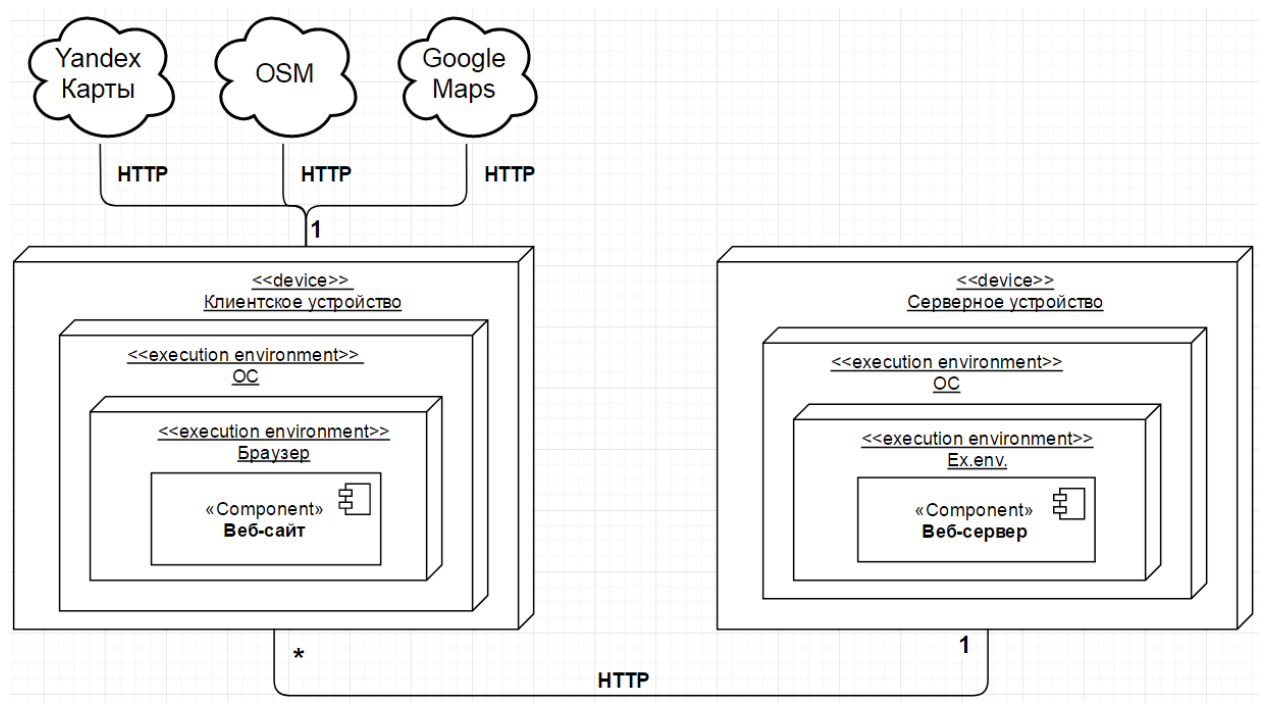

Рисунок 2 – Диаграмма развертывания

### **3.2.2. Компонентная архитектура**

<span id="page-29-0"></span>На рисунке 3 показана диаграмма компонентов, демонстрирующая разбиение веб-системы на структурные [компоненты](https://ru.wikipedia.org/wiki/%D0%9A%D0%BE%D0%BC%D0%BF%D0%BE%D0%BD%D0%B5%D0%BD%D1%82_(%D0%BF%D1%80%D0%BE%D0%B3%D1%80%D0%B0%D0%BC%D0%BC%D0%B8%D1%80%D0%BE%D0%B2%D0%B0%D0%BD%D0%B8%D0%B5)) и связи между ними. Имеется три основных компонента: «веб-сервер», «клиент» и «картографические веб-сервисы», взаимодействующих между собой посредством интерфейсов.

Веб-сервер предоставляет интерфейс, реализующий протокол HTTP, который используется клиентом для получения веб-страниц, скриптов и таблиц стилей (HTML+JavaScript+CSS).

В «клиенте» исполняется JavaScript-код, который, в свою очередь, обращается с помощью интерфейса, реализующего HTTP к внешним картографическим веб-сервисам.

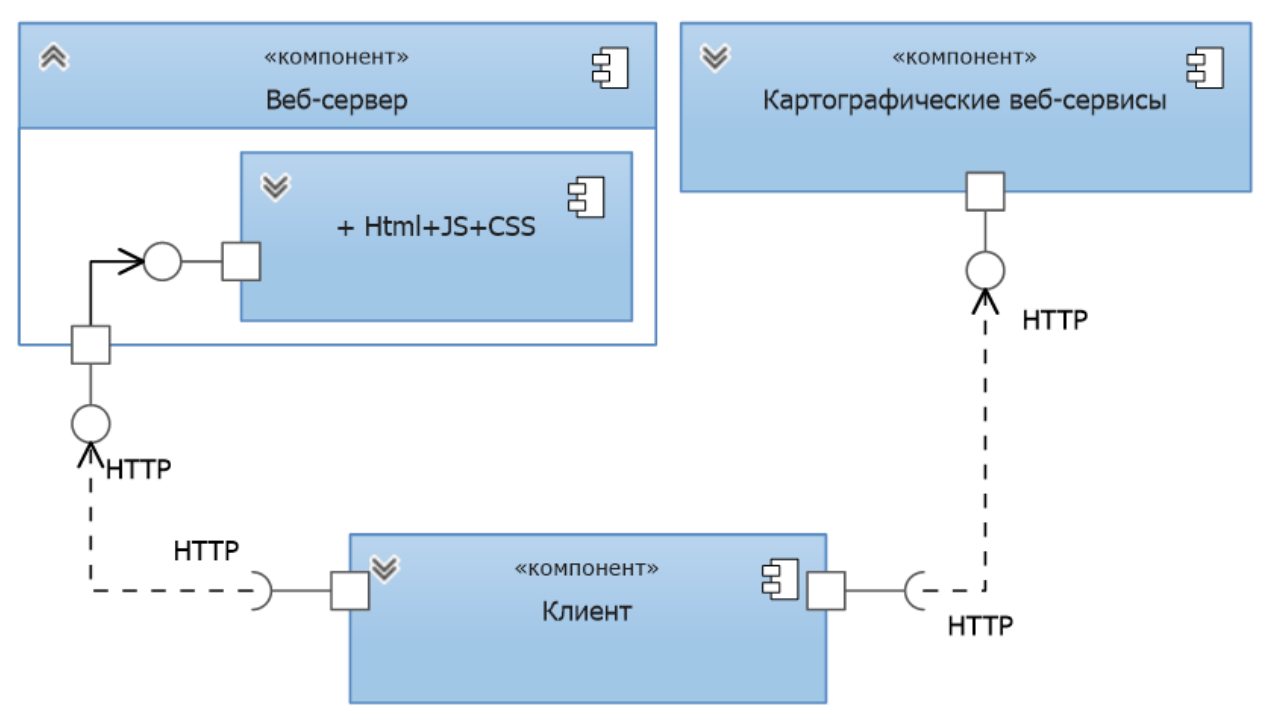

Рисунок 3 – Диаграмма компонентов

## **3.2.3. Модульная архитектура**

<span id="page-29-1"></span>На рисунке 4 изображена диаграмма пакетов системы, отображающая содержимое пакетов и их взаимосвязь.

Всего имеется 4 пакета, каждый из который отличается типом хранимых данных и зависимостью от других пакетов.

Пакет HTML содержит единственный и главный файл «index.html», являющийся веб-страницей, который зависит от пакетов CSS и JS, так как в нем подключаются файлы, содержащиеся в этих пакетах.

Пакет JS хранит скрипты, обеспечивающие различные функциональные возможности. Например, файл «index.js» является ключевым скриптом, отвечающим за большую часть функционала. Скрипт «leaflet.js» представляет собой библиотеку, на основе которой базируется работа всей системы. «lrm-mapzen.js» обеспечивает обширные возможности построения маршрутов, «l.control.geosearch» отвечает за поиск зданий на карте посредством картографического сервиса OpenStreetMap. Скрипты «google.js» и «yandex.js» позволяют использовать в качестве картографической подложки карты от сервисов Google и Yandex соответственно. Отображение и анимация маркеров на карте обеспечивается за счет файла «leaflet.markercluster.js».

CSS – пакет, хранящий файлы стилей, которые определяют визуальное оформление системы. В нем используются изображения, хранящиеся в пакете Images.

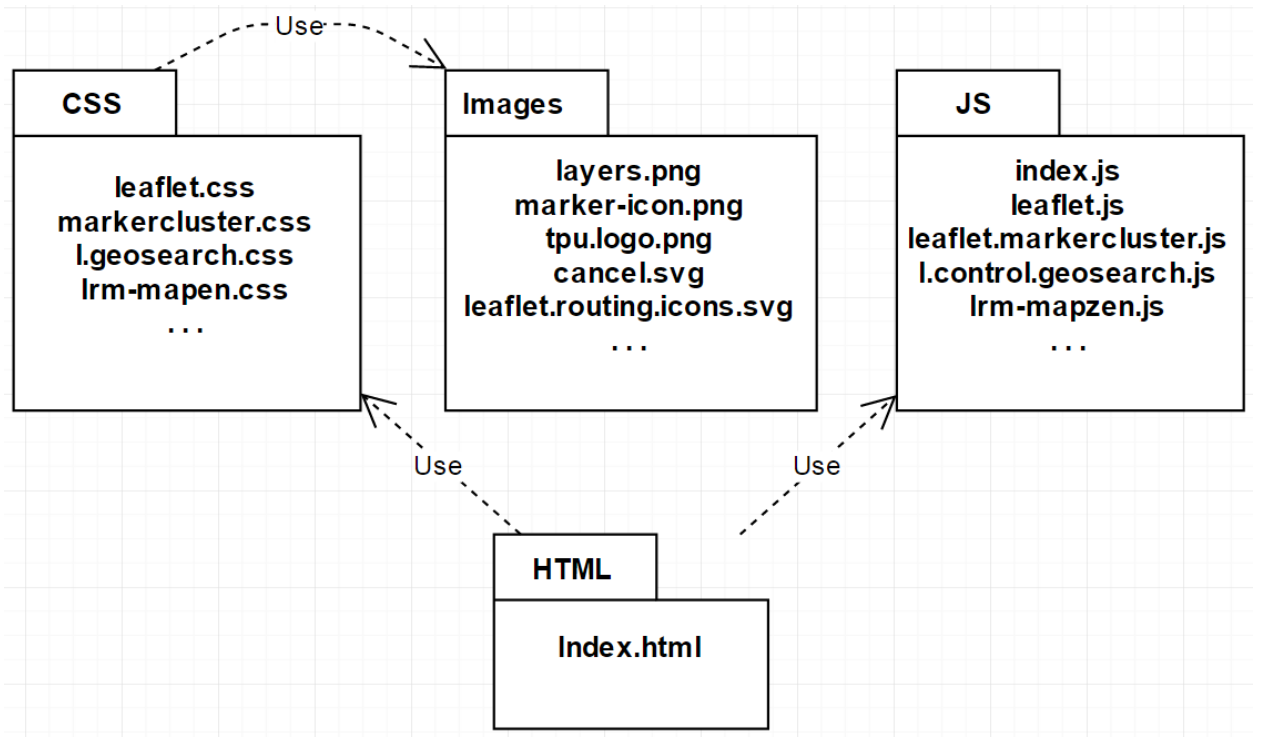

Рисунок 4 – Диаграмма пакетов

### **3.2.4. Модель данных**

<span id="page-31-0"></span>На рисунке 5 продемонстрирована концептуальная модель данных, используемая в системе.

На ней изображены 4 сущности: «Учебные корпуса», «Общежития», «Больницы» и «Прочие здания». Они независимы друг от друга.

Все сущности имеют общие свойства: «Координаты» (широта и долгота), «Название», «Адрес» и «Контакты», а 3 из них также содержат «Описание».

Информация о вышеперечисленных зданиях практически не изменяется со временем, поэтому использование СУБД для реализации модели данных в данном проекте приведет только к усложнению и увеличению срока разработки.

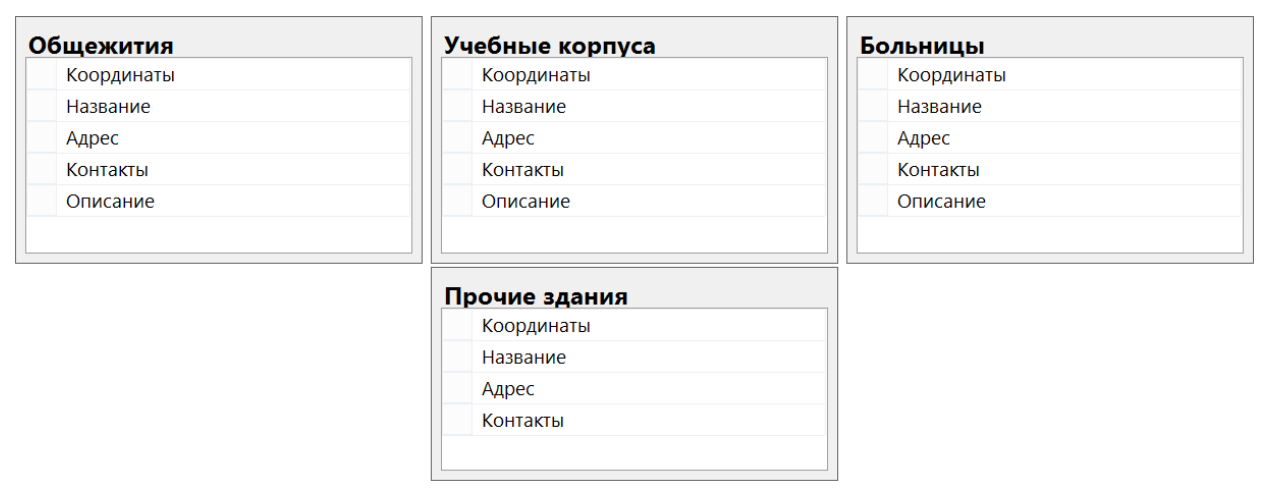

Рисунок 5 – Концептуальная модель данных

## <span id="page-31-1"></span>**3.3. Эскиз интерфейса пользователя**

На рисунке 6 представлен эскиз интерфейса рассматриваемой системы.

По всей рабочей области отображается карта (1).

В левой части окна располагаются кнопки увеличения и уменьшения масштаба карты (2).

Вверху рабочей области расположено поле для ввода адреса здания (3). В правой ее части имеется кнопка (4) для отображения второй идентичной области для ввода адреса другого здания (5) и, в конечном итоге, для прокладки маршрута между ними.

В правом верхнем углу окна находится элемент выбора типа слоя (6), который позволяет менять отображение карты посредством переключения между тремя картографическими сервисами: OSM, Yandex и Google.

На карте отображены метки трех различных типов:

- синие метки учебные корпуса, всегда отображаемые на карте;
- зеленые метки межвузовские больницы, постоянно отображаемые

на карте;

• красная метка – здание, найденное по введенному в поле адресу.

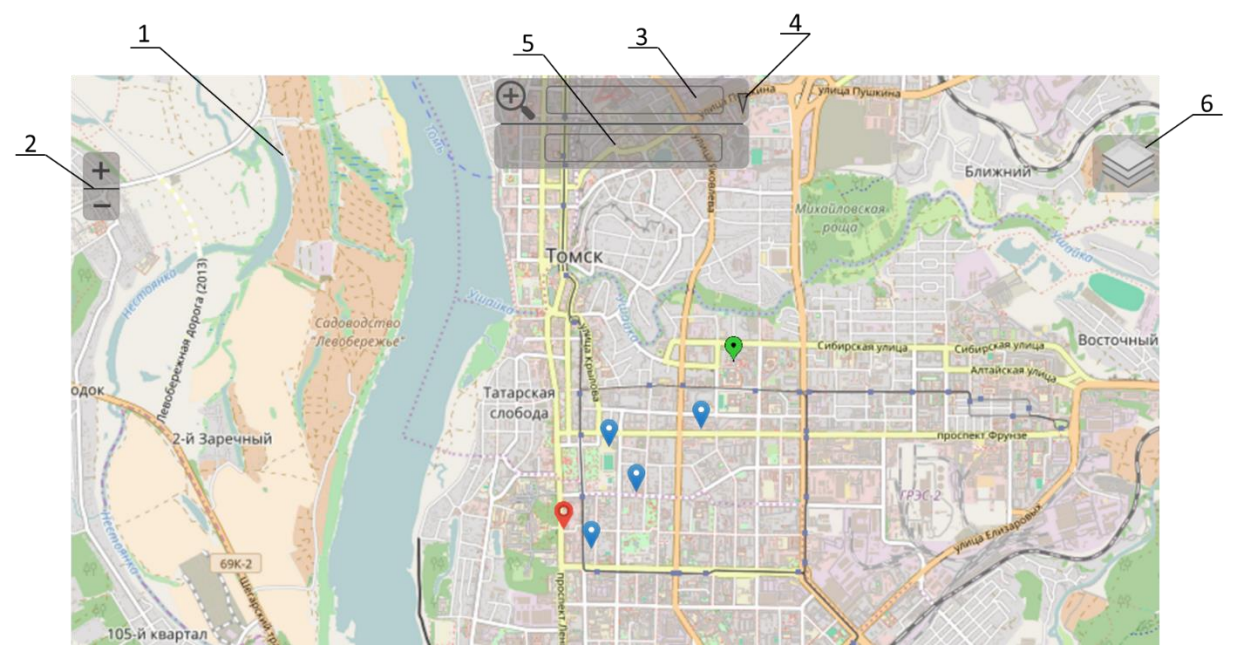

Рисунок 6 – Эскиз интерфейса системы

На рисунке 7 изображен пример отображения краткой информации о здании, а именно, об учебном корпусе ТПУ.

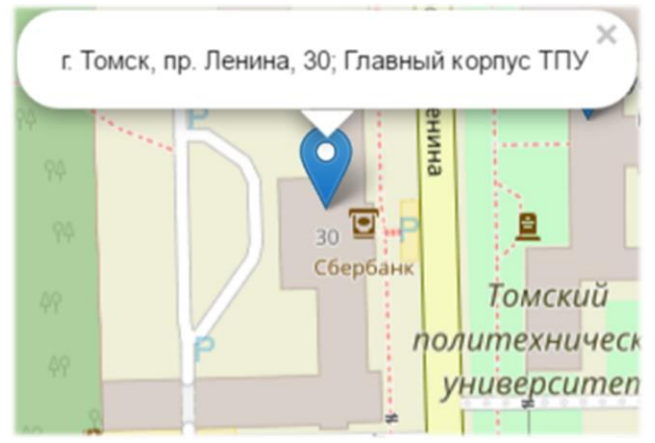

Рисунок 7 – Краткая информация об учебном корпусе ТПУ

На рисунке 8 показан один и тот же участок карты, отображенный с помощью трех различных картографических сервисов. Сверху вниз: OSM, Google, Yandex.

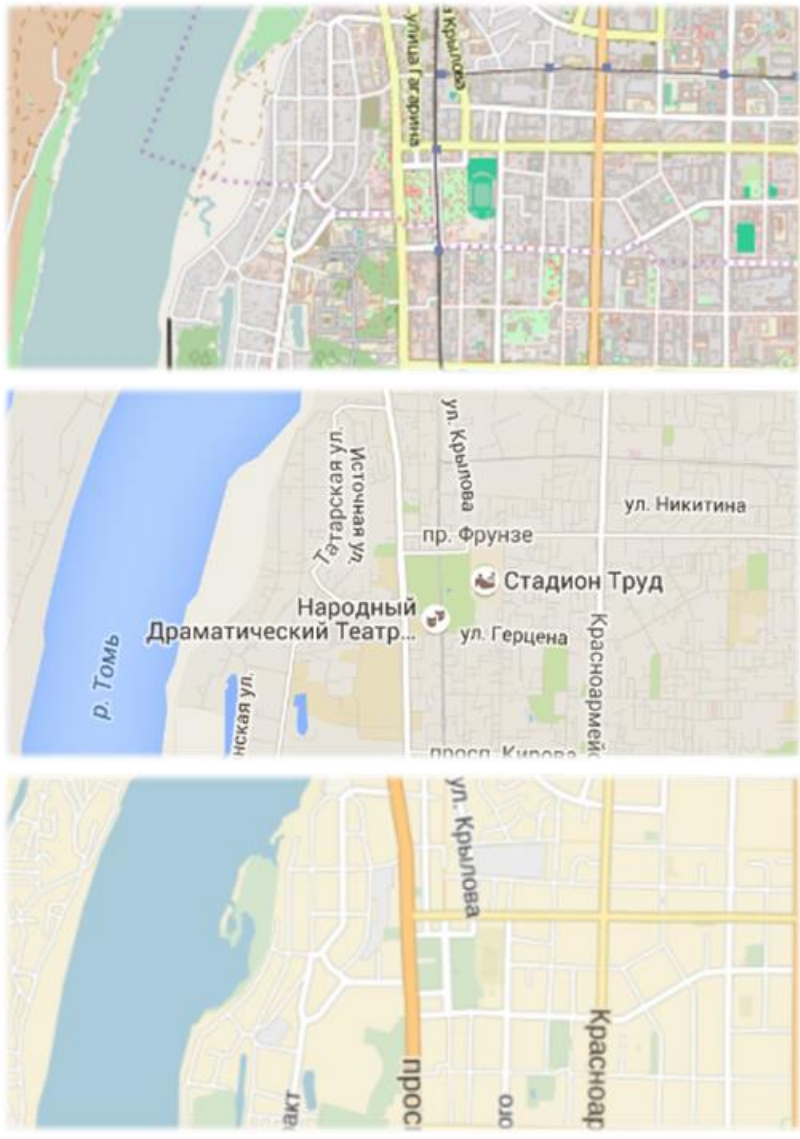

Рисунок 8 – Произвольный участок карты

# **4. ПРОГРАММНАЯ РЕАЛИЗАЦИЯ**

### <span id="page-34-0"></span>**4.1. Основы**

Вся отображаемая пользователю информация, содержится на одной веб-странице. Ей соответствует файл index.html, который имеет описанную далее структуру.

Как документ, отвечающий спецификации HTML 5, он начинается со строки объявления версии HTML: <!DOCTYPE html>.

Начало и конец документа обозначаются тегами <html> и </html> соответственно. Внутри этих тегов находятся теги заголовка (<head></head>) и тела (<body></body>) документа. Заголовок должен содержать как минимум один элемент title. Ниже приведен фрагмент кода описанной структуры.

```
<!DOCTYPE html>
<html><head>
    \langle!--Заголовок-->
     <title>Интерактивная карта кампуса ТПУ</title>
</head>
<body>
    \langle!--Тело-->
</body>
</html>
```
В заголовке документа подключается библиотека Leaflet.

<script src="/js/leaflet.js"></script>

Для нормального отображения карты и управляющих элементов используется таблица стилей, также подключаемая в заголовке.

<link rel="stylesheet" href="/css/leaflet.css"/>

В качестве контейнера карты в теле html-страницы создается пустой

блок с идентификатором map.

<div id="map"></div>

Основной код программы содержится в отдельном файле index.js, который подключается в теле документа.

<script src="/js/index.js"></script>

Непосредственно сама карта располагается в подготовленном ранее блоке. Этому соответствует приведенный ниже код, где в качестве идентификатора блока используется строка «map».

var map =  $new L.Map('map');$ 

Для того, чтобы загружалась конкретная область карты, в данном случае кампус ТПУ, задаются начальные координаты и масштаб с помощью метода setView([широта, долгота], масштаб).

map.setView([56.459576, 84.950778], 15);

После этого был создана картографическая подложка (растровый слой), предоставляемая веб-сервисом OpenStreetMap, и добавлена на карту методом addTo(), как продемонстрировано ниже.

```
L.TileLayer('http://{s}.tile.openstreetmap.org/{z}/{x}/{y}.png').addTo(map);
```
### **4.2. Поиск зданий**

Плагин leaflet-geosearch [19] снабжает систему возможностью поиска зданий на карте по их адресу или наименованию. Поле поиска создается с помощью функции L.Control.GeoSearch(), при вызове которой указывается поставщик картографических данных, а именно OpenStreetMap, а добавляется на карту аналогично тому, как было описано в предыдущем пункте.

```
new L.Control.GeoSearch({
   provider: new L.GeoSearch.Provider.OpenStreetMap()
).addTo(map);
```
На рисунке 9 показано поле поиска с введенным в нее адресом.

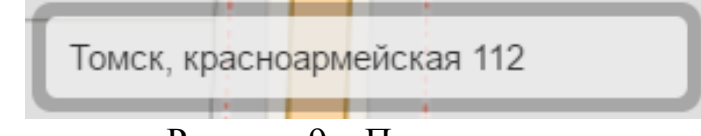

Рисунок 9 – Поле поиска

### **4.3. Построение маршрутов**

Для прокладки маршрутов используется веб-сервис Mapzen Turn-by-Turn [20] с помощью подключенного плагина Lrm-mapzen [21]. Он позволяет осуществлять выбор между несколькими способами передвижения, такими как: «автомобиль», «велосипед» и «пешком». Для каждого из них имеется соответствующая кнопка в рабочем окне системы.

Реализация описанной возможности достигается за счет работы нескольких скриптов, исходный код которых приведен ниже. Для создания кнопок используется функция L.easyButton().
```
L.easyButton('btn-auto', function (btn, map) {
     control.getRouter().options.costing = 'auto';
     control.route();
}).addTo(map);
L.easyButton('btn-bicycle', function (btn, map) {
     control.getRouter().options.costing = 'bicycle';
    control.route();
}).addTo(map);
L.easyButton('btn-pedestrian', function (btn, map) {
     control.getRouter().options.costing = 'pedestrian';
    control.route();
}).addTo(map);
L.easyButton('btn-multimodal', function (btn, map) {
     control.getRouter().options.costing = 'multimodal';
    control.route();
}).addTo(map);
```
На рисунке 10 изображены кнопки, используемые для переключения между способами передвижения.

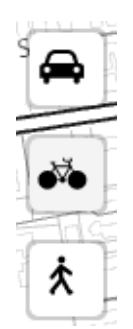

Рисунок 10 – Кнопки выбора способа передвижения

Панель построения маршрутов добавляется на карту путем вызова метода L.Routing.control(), в который передаются сведения об источниках геокодирования и прокладки маршрутов, коим в обоих случаях является картографический веб-сервис Mapzen [22]. Важным моментом является использование уникального ключа «mapzen-J2KSZUb», полученного при регистрации на сайте данного сервиса и предоставляющего бесплатный доступ к его возможностям.

```
L.Routing.control
( geocoder: L.Control.Geocoder.mapzen('mapzen-J2KSZUb'),
    router: L.Routing.mapzen('mapzen-J2KSZUb')
 . . .
 . . .
}).addTo(map);
```
На рисунке 11 приведена панель для построения маршрутов между зданиями.

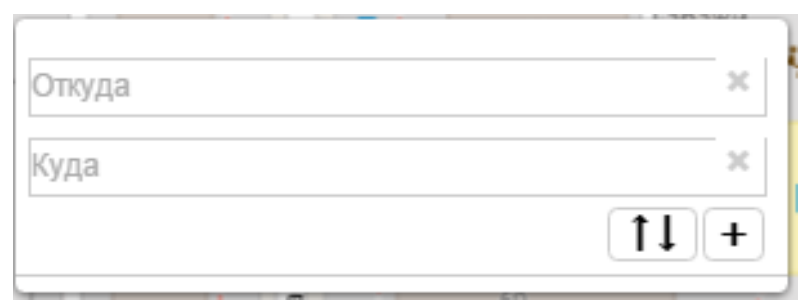

Рисунок 11 – Панель построения маршрутов

### **4.4. Отображение информации о зданиях**

О зданиях, имеющих отношение к ТПУ, система хранит информацию в JavaScript-файлах. Таковых файлов имеется несколько, и каждый из них соответствует определенному типу зданий и содержит координатную, общую и подробную информацию.

Координаты представляются в виде пары чисел, определяющих широту и долготу точки, соответствующей центроиду здания. Он, в свою очередь, выбирается визуально, на усмотрение разработчика.

Общие данные едины для всех типов зданий и включают в себя: адрес, название и контакты (если имеются). Подробные сведения имеют специализированный характер и зависят от типа здания: для учебных корпусов это список институтов, для больниц – список участковых врачей, а для общежитий это список управляющих.

Ниже приведены описания вышеупомянутых файлов и фрагменты их содержимого (краткие сведения).

• Campuses.js – информация об учебных корпусах.

```
var campuses =
\sqrt{2} [56.45629, 84.95014, "пр. Ленина, 30; Главный корпус"],
     [56.465733, 84.951469, "пр. Ленина, 43А; Учебный корпус № 2"],
     [56.46148, 84.9465, "ул. Карпова, 4; Спортивный корпус"],
 . . .
 . . .
];
```
• Hospitals.js – сведения о больницах.

```
var hospitals =
\lceil [56.467859, 84.9754576, "ул. Киевская, 74; Межвузовская больница"],
               [56.46356, 84.95942, "ул. Усова, 13; Санаторий-профилакторий"]
\begin{array}{c} \rule{0pt}{2.5ex} \rule{0pt}{2.5ex} \rule{0
```
• Hostels.js – данные об общежитиях.

```
var hostels =
\sqrt{2} [56.46700, 84.95152, "Общежитие №1"],
     [56.46698, 84.95291, "Общежитие №2"],
 . . .
 . . .
];
```
• Buildings.js – информация о прочих зданиях.

```
var buildings =
\sqrt{2} [56.46252,84.95688, "ул. Белинского, 53а; Научно-техническая библиотека"]
     [56.463403, 84.959174, "ул. Усова, 13в; Международный культурный центр"],
]
```
Посредством метода bindPopup() к маркерам зданий, ранее описанных типов, привязываются элементы, которые появляются при нажатии на маркеры и отображают краткую информацию, передаваемую в качестве аргумента в эту функцию.

marker.bindPopup(title);

На рисунке 12 продемонстрирован пример отображения всплывающей краткой информации о здании.

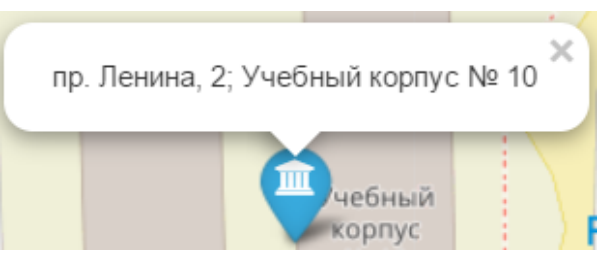

Рисунок 12 – Всплывающая краткая информация о здании

#### **4.5. Использование маркеров**

Для отображения и кластеризации маркеров на карте был использован плагин Leaflet.markercluster. Он предоставляет возможность создавать собственный стиль маркеров и специальную анимацию для них. Плагин самостоятельно решает задачу генерализации: не будет допущена перегрузка карты символами, поскольку при уменьшении масштаба происходит объединение близкорасположенных маркеров, а числа, появляющиеся внутри них, соответствует количеству объединенных маркеров. Все это значительно увеличивает удобство их использования при том, что данные решения интуитивно понятны любому пользователю.

Ниже показан фрагмент исходного кода скрипта, обеспечивающего работу с маркерами. В первой строке создается кластер маркеров, соответствующих учебным корпусам, Campuses вызовом конструктора L.markerClusterGroup(). Затем для каждого учебного корпуса циклически создается новый объект маркера marker, в конструктор которого передаются координаты a[0], a[1] (широта и долгота) и название здания title. В конце каждой итерации цикла в группу маркеров добавляет новый маркер.

```
var Campuses = L.maxkerClusterGroup();
for (var i = 0; i < campuses.length; i++)
{
    var a = \text{compress}[i]; \text{var title} = a[2];var marker = new L.Marker(new L.LatLng(a[0], a[1]), { title: title});
 . . .
 . . .
     Campuses.addLayer(marker);
}
```
На рисунке 13 продемонстрировано объединение маркеров при уменьшении масштаба карты.

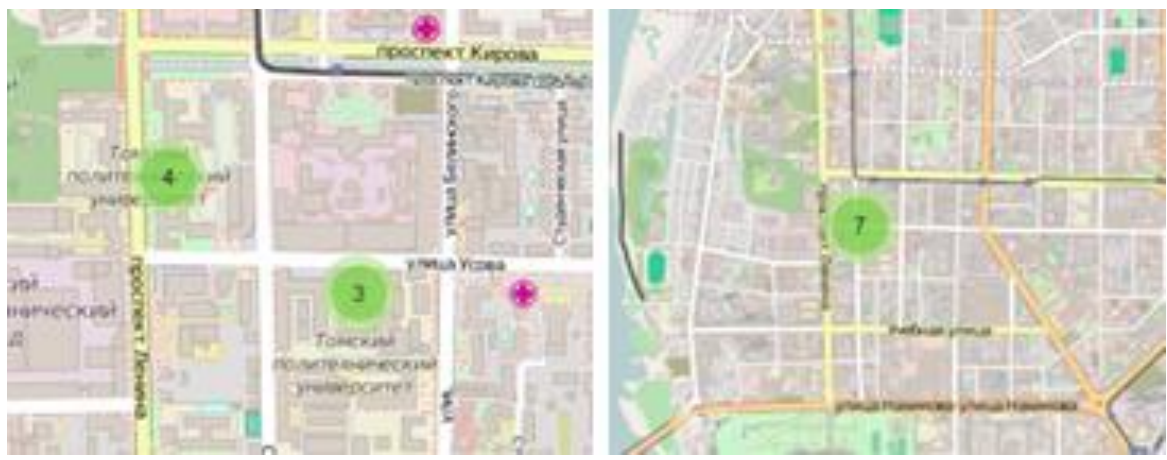

Рисунок 13 – Объединение маркеров

# **4.6. Выбор отображаемых слоев**

Для управления слоями на карте используется управляющий объект Layers. Он создается посредством применения функции addControl() к основному объекту карты map, по отношению к которому является Controlэлементом. Роль аргумента функции играет конструктор этого управляющего элемента, в который передаются картографические подложки и группы маркеров.

```
map.addControl(new L.Control.Layers({'OSM': osm, 'Google': google, 'Яндекс': 
yandex }, { 'Корпуса': Campuses, 'Общежития': Hostels, 'Больницы': Hospitals, 
'Прочее': Buildings }));
```
На рисунке 14 приведена панель управления слоями Layers. Она обеспечивает возможность изменения видимости маркеров на карте, соответствующих четырем типам зданий ТПУ, а также позволяет выбирать источник картографической подложки.

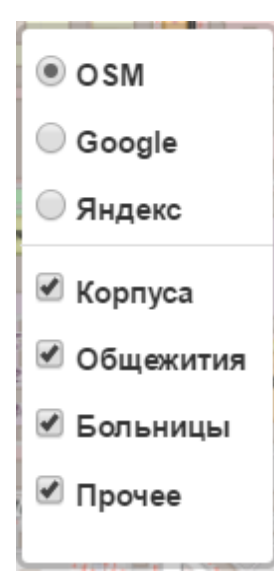

Рисунок 14 – Панель управления слоями

Было проведено сравнение картографических источников: OSM, Google и Яндекс. Среди них отдано предпочтение первому, поскольку он обеспечивает более детальное отображение территории кампуса ТПУ, что видно по рисунку 15.

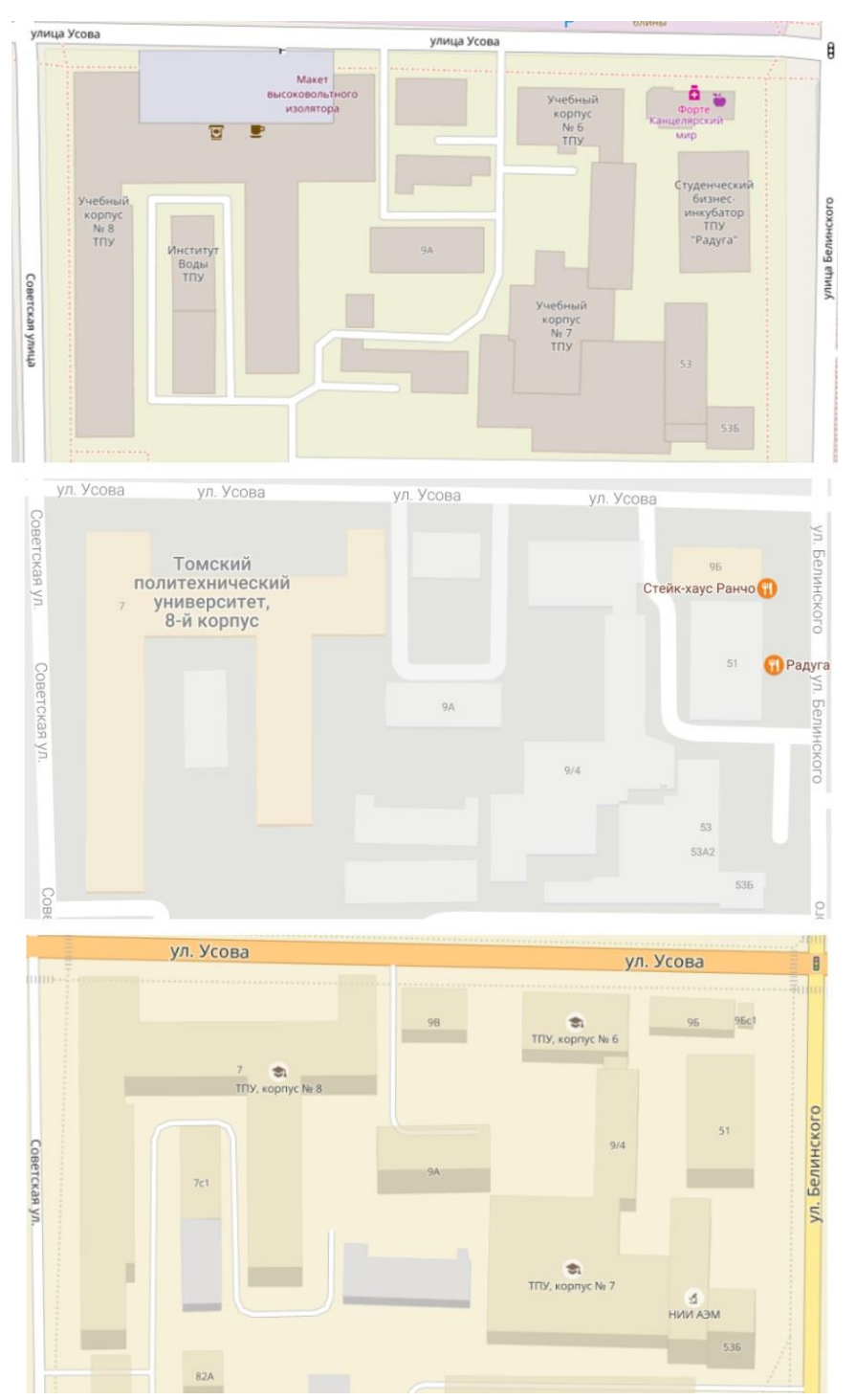

Рисунок 15 – Фрагмент карты в разных картографических подложках

### **4.7. Размещение на хостинге**

Конечным этапом программной реализации веб-приложения является размещение ее на удаленном бесплатном хостинге. Это делается для того, чтобы любой пользователь имел возможность воспользоваться системой со своего устройства.

Процесс размещения приложения на хостинге состоял из нескольких этапов:

- 1. выбор удаленного хостинга;
- 2. получение прав на использование хостинга;
- 3. получение домена «дизайн-нк.рф»;
- 4. создание поддомена «\_.дизайн-нк.рф»;
- 5. размещение веб-приложения на хостинге.

В качестве ключевых критериев выбора хостинга выступают:

- бесплатный доступ
- длительность бесплатного пользования;
- объем предоставляемой памяти;
- простота размещения.

Ориентируясь на вышеперечисленные критерии, наиболее подходящим является хостинг Hostland [23], к которому имеется полученный при прохождении производственной практики бесплатный и неограниченный доступ. Объем удаленного хранилища (10 Гб) много больше требуемых 10 Мб (см. ТЗ), а размещение на нем крайне просто и осуществляется путем копирования файлов системы с локальной машины в удаленный каталог, соответствующий созданному поддомену.

После размещения приложения на хостинге, была проведена проверка ее работоспособности на настольном и мобильном устройствах. На рисунках 16 и 17 приведены скриншоты экранов ноутбука Lenovo Y510P и смартфона iPhone 5S [24] соответственно при переходе в браузере по адресу поддомена.

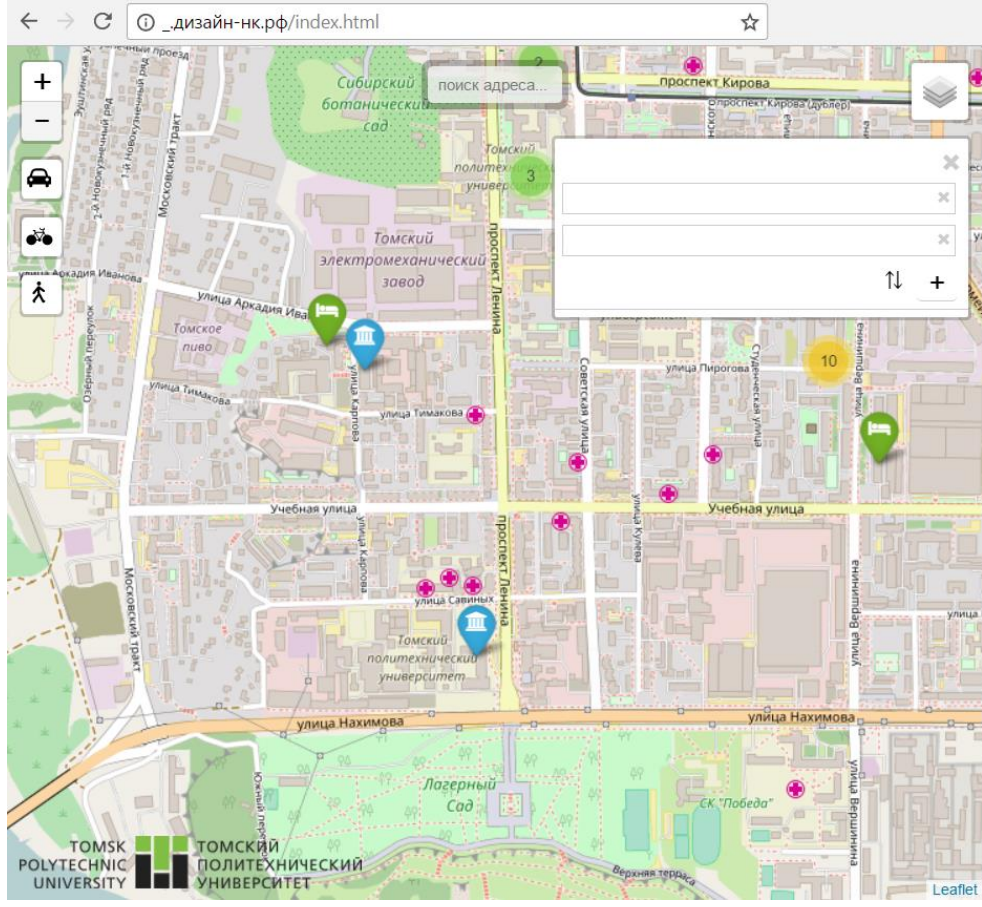

Рисунок 16 – Веб-страница, отображаемая на настольном устройстве

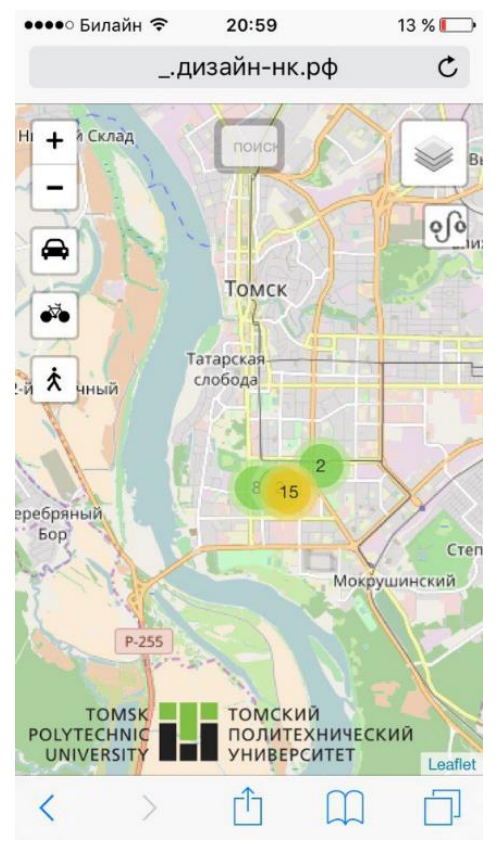

Рисунок 17 – Веб-страница, отображаемая на мобильном устройстве

# **4.8. Количественные характеристики программной реализации системы**

В данном разделе приводится числовая характеристика реализации веб-системы (таблица 4), которая позволяет наглядно оценить объем программной составляющей разработанного приложения.

Большую часть размера системы занимают скрипты – 500 Кб. По совместительству, они являются и самыми многочисленными файлами, хранящимися в ней – всего 18 экземпляров. Общий размер всех составляющих приблизительно равен  $1053$  Кб  $\approx$  1 Мб.

| Тип данных           | Количество | Размер, Кб $(\approx)$ |  |  |
|----------------------|------------|------------------------|--|--|
| Веб-страницы (Html)  |            |                        |  |  |
| Скрипты (JavaScript) | 18         | 500                    |  |  |
| Стили (CSS)          | 10         | 150                    |  |  |
| Плагины (JS+CSS)     |            | 300                    |  |  |
| Картинки (PNG, SVG)  | 12         | 100                    |  |  |
| Итого                | 45         | 1053                   |  |  |

Таблица 4 – Числовая характеристика программной реализации

# 5. ФИНАНСОВЫЙ МЕНЕДЖМЕНТ, РЕСУРСОЭФФЕКТИВНОСТЬ И **РЕСУРСОСБЕРЕЖЕНИЕ**

 $\overline{B}$ перспективность настоящее время программного продукта определяется, в первую очередь, его коммерческой ценностью. Оценка данного параметра является необходимым условием при поиске источников финансирования для проведения разработки и коммерциализации готовой перспективы системы  $\overline{M}$ позволит представить рыночные будущего программного продукта.

Коммерческая привлекательность программной системы определяется тем, насколько продукт будет востребован рынком, какова будет его цена, каков бюджет разработки и какой срок потребуется для выхода на рынок, а непосредственно технические параметры системы отходят на второй план.

Для эффективной подготовки к реализации программного продукта и его последующему внедрению на предприятия, необходимо анализировать текущие и перспективные потребности потенциальных потребителей.

Разрабатываемая система имеет высокую социальную значимость для студентов ТПУ, поскольку позволит им без труда ориентироваться между всеми объектами университета, просматривать о них основную информацию, а также прокладывать между ними маршруты.

Целью данного раздела является анализ разработки веб-приложения «Интерактивная кампуса ТПУ» с точки зрения требований в области ресурсоэффективности и ресурсосбережения.

Достижение цели обеспечивается решением задач:

определение целевой аудитории разрабатываемой системы;  $\bullet$ 

оценка коммерческого потенциала и перспективности разработки программного продукта;

- определение организационной структуры проекта;
- планирование проведения работ и определение их трудоемкости;  $\bullet$
- определение различных аспектов эффективности разработки.

46

Для разработки были выделены следующие критерии эффективности, характеризующие ее социальную актуальность: удовлетворенность потребителей (студентов ТПУ), польза для населения Томска, улучшение условий жизни для студентов ТПУ.

# **5.1. Оценка коммерческого потенциала и перспективности разработки с позиции ресурсоэффективности и ресурсосбережения**

#### **5.1.1. Потенциальные потребители программной системы**

Для анализа потребителей программного продукта необходимо рассмотреть целевой рынок и провести его сегментирование.

Целевой рынок – сегменты рынка, на котором будет продаваться в будущем разработка. В свою очередь, сегмент рынка – это особым образом выделенная часть рынка, группы потребителей, обладающих определенными общими признаками. Сегментирование – это разделение покупателей на однородные группы, для каждой из которых может потребоваться определенный товар.

Система, в первую очередь, предназначена для студентов Томского политехнического университета и позволит им быстро и легко осуществлять поиск зданий, относящихся к ТПУ, на карте, прокладывать маршруты между ними, просматривать о них информацию. Таким образом, целевым рынком разработанной системы является непосредственно Томский политехнический университет (образовательное учреждение), а также обучающиеся в нем студенты (физические лица).

Было произведено сегментирование рынка, как показано в таблице 5. Видно, что основными потребителями навигационных приложений, к коим относится разработка, являются студенты, так как именно эта группа населения сильнее всего нуждается в помощи по навигации на недостаточно известной им территории. Довольно частым случаем является проживание студента в неизвестном ему городе, в котором располагается его вуз.

|         | $1$ uvjiriyu v<br><u>Ruptu või montripopunna põhinu 110</u> |                     |          |         |            |  |  |  |  |
|---------|-------------------------------------------------------------|---------------------|----------|---------|------------|--|--|--|--|
|         |                                                             | Категория населения |          |         |            |  |  |  |  |
|         |                                                             | Школьники           | Студенты | Рабочие | Пенсионеры |  |  |  |  |
|         | Навигация                                                   |                     |          |         |            |  |  |  |  |
| $\Xi$   | Развлечения                                                 |                     |          |         |            |  |  |  |  |
| Профоль | Мультимедиа                                                 |                     |          |         |            |  |  |  |  |
|         | Финансы                                                     |                     |          |         |            |  |  |  |  |
|         | Образование                                                 |                     |          |         |            |  |  |  |  |

 $Ta\overline{b}$ пина 5 – Карта сегментирования рынка ПО

# 5.1.2. Технология QuaD

Технология QuaD представляет собой гибкий инструмент измерения характеристик, описывающих качество разработки и ее перспективность на рынке и позволяющие принимать решение целесообразности вложения денежных средств в данный проект.

В основе технологии QuaD лежит нахождение средневзвешенной величины следующих групп показателей: показатели оценки коммерческого потенциала разработки, показатели оценки качества разработки.

Показатели оценки качества и перспективности новой разработки были подобраны исходя из выбранного объекта исследования с учетом его технических и экономических особенностей разработки, создания и коммерциализации.

Каждый показатель оценивается экспертным путем по стобалльной шкале, где 1 - наиболее слабая позиция, а 100 - наиболее сильная. Веса показателей в сумме составляют 1.

Для выполнения QuaD оценка была проведена в табличной форме (таблица 6).

| Критерии оценки                                       | <b>Bec</b>                                 | Баллы | Макс.          | Отн.              | Ср.взвеш.             |
|-------------------------------------------------------|--------------------------------------------|-------|----------------|-------------------|-----------------------|
|                                                       | критерия                                   |       | балл           | Значение<br>(3/4) | значение<br>(5x2)x100 |
| $\mathbf{1}$                                          | $\overline{2}$                             | 3     | $\overline{4}$ | 5                 |                       |
|                                                       | Показатели оценки качества разработки      |       |                |                   |                       |
| 1. Производит-ть                                      | 0,1                                        | 90    | 100            | 0,9               | 9                     |
| 2. Потребность в<br>ресурсах памяти                   | 0,05                                       | 95    | 100            | 0,95              | 4,75                  |
| 3. Функциональная<br>мощность                         | 0,1                                        | 70    | 100            | 0,7               | $\overline{7}$        |
| 4. Простота<br>эксплуатации                           | 0,15                                       | 95    | 100            | 0,95              | 14,25                 |
| 5. Качество<br>интерфейса                             | 0,1                                        | 95    | 100            | 0,95              | 9,5                   |
| Показатели оценки коммерческого потенциала разработки |                                            |       |                |                   |                       |
| 6. Конкурентосп-ть<br>продукта                        | 0,1                                        | 70    | 100            | 0,7               | 7                     |
| 7. Перспективность<br>рынка                           | 0,1                                        | 90    | 100            | 0,9               | 9                     |
|                                                       | Показатели оценки социальной эффективности |       |                |                   |                       |
| 8. Польза для<br>потребителей                         | 0,15                                       | 90    | 100            | 0,9               | 13,5                  |
| 9. Охват<br>потребителей                              | 0,1                                        | 45    | 100            | 0,45              | 4,5                   |
| 10. Ширина области<br>применения                      | 0,05                                       | 40    | 100            | 0,4               | $\overline{2}$        |
| Итого                                                 | $\mathbf{1}$                               |       |                |                   | 80,5                  |

Таблица 6 – Оценочная карта QuaD

Полученное средневзвешенное значение показателя качества и перспективности разработки равно 80.5, что входит в диапазон от 80 до 100, следовательно, разработку стоит считать перспективной, а значит, в текущую разработку стоит инвестировать деньги. Помимо этого, следует улучшить функциональную мощность системы (как минимум до 80) и повысить ее конкурентоспособность (до 85), что в итоге сделает продукт еще более качественным и перспективным.

### **5.1.3. SWOT-анализ**

SWOT - Strengths (сильные стороны), Weaknesses (слабые стороны), Opportunities (возможности) и Threats (угрозы) – представляет собой комплексный анализ проекта. SWOT-анализ применяют для исследования внешней и внутренней среды проекта. Сильные и слабые стороны являются факторами внутренней среды объекта анализа, возможности и угрозы являются факторами внешней среды.

Для более полной отдачи от метода используется также построение вариантов действий, основанных на пересечении полей. Для этого последовательно рассматриваются различные сочетания факторов внешней среды и внутренних свойств компании. Рассматриваются все возможные парные комбинации и выделяются те, что должны быть учтены при разработке стратегии.

SWOT-анализа, реализованная Лалее приведена матрица ДЛЯ разрабатываемого приложения (таблица 7).

|                             | Сильные стороны:                   | Слабые стороны:              |  |  |  |  |
|-----------------------------|------------------------------------|------------------------------|--|--|--|--|
|                             | C1.<br>Высокая                     | Ограниченный<br>$CII$ .      |  |  |  |  |
|                             | производительность.                | функционал.                  |  |  |  |  |
|                             | $C2$ .<br>Удобство                 | Сл2. Нацеленность<br>на      |  |  |  |  |
|                             | использования.                     | узкую<br>аудиторию           |  |  |  |  |
|                             | C3.<br>Качественное                | населения.                   |  |  |  |  |
|                             | визуальное оформление.             | $CII3$ .<br>Поддержка только |  |  |  |  |
|                             |                                    | одной платформы - ПК.        |  |  |  |  |
| Возможности:                | Получая отзывы<br><b>OT</b>        | Посредством анализа          |  |  |  |  |
| Получение<br><b>B</b> 1.    | пользователей,<br>можно            | отзывов, можно определить,   |  |  |  |  |
| <b>ОТЗЫВОВ</b><br><b>OT</b> | более<br>эффективно                | функциональные<br>какие      |  |  |  |  |
| пользователей.              | развивать<br>систему.              | возможности следует          |  |  |  |  |
| В2. Адаптирование           | Посредством                        | добавить в систему.          |  |  |  |  |
| системы под другие          | обновления<br>системы              | Мультиплатформенность        |  |  |  |  |
| платформы.                  | можно добиться лучших              | системы<br>ПОЗВОЛИТ          |  |  |  |  |
| Обновление<br><b>B</b> 3.   | показателей                        | значительно расширить        |  |  |  |  |
| версии системы.             | производительности<br>$\mathbf{M}$ | аудиторию пользователей.     |  |  |  |  |
| В4. Реклама                 | улучшить интерфейс,                | Увеличение<br>аудитории      |  |  |  |  |
| системы                     | что повысит удобство ее            | $\Pi K$<br>пользователей     |  |  |  |  |
|                             | использования.                     |                              |  |  |  |  |

Таблица 7 - SWOT-анализ

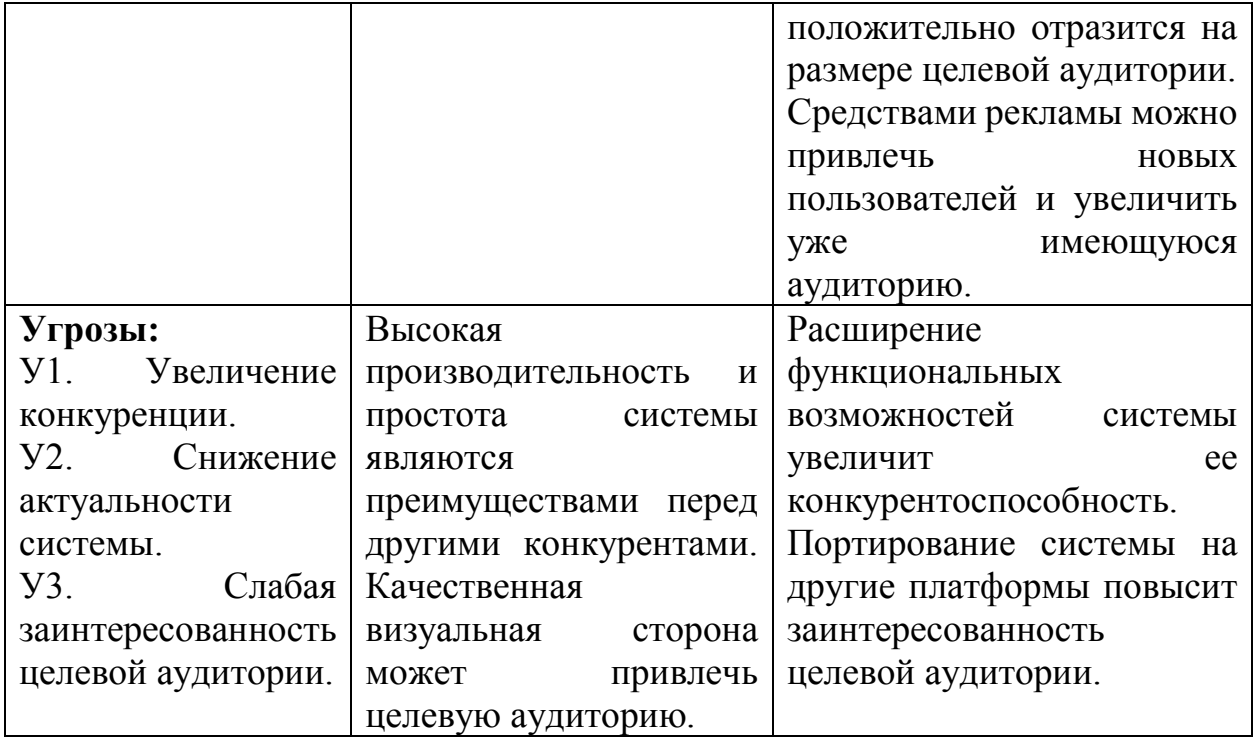

Были построены интерактивные матрицы проекта, сопоставляющие возможности с сильными и слабыми сторонами системы соответственно (таблицы 8 и 9). Каждый фактор отмечен либо знаком «+» (означает сильное соответствие сильных сторон возможностям), либо знаком «-» (что означает слабое соответствие); «0» - если имеются сомнения в том, что поставить «+» ИЛИ «-».

|                | - | $\sim$ | ~~ |
|----------------|---|--------|----|
| D.             |   |        |    |
| B <sub>2</sub> |   |        |    |
| R2<br>ມມ       |   |        |    |
| $\mathbf{R}4$  |   |        |    |

Таблица 8 – Интерактивная матрица проекта

Таблина 9 – Интерактивная матрина проекта

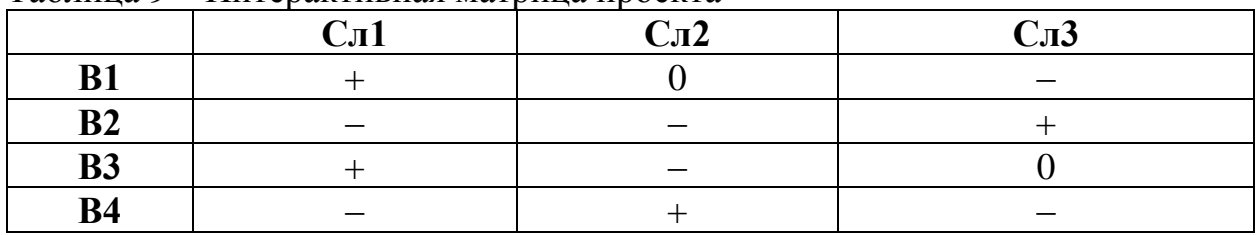

Посредством SWOT-анализа были четко выявлены ключевые сильные и слабые стороны разработки, а что более важно, была сформирована стратегия улучшения сильных качеств и компенсации слабых посредством проведения определенных мероприятий.

# 5.2. Определение возможных альтернатив осуществления разработки проекта

Для выявления возможных альтернатив разработки проекта и доработки результатов был использован морфологический подход. Он основан на систематическом исследовании всех теоретически возможных вариантов, вытекающих из закономерностей строения объекта проектной деятельности.

Для раскрытия возможных вариантов реализации разработки была составлена морфологическая матрица (таблица 10). Серым ячейкам соответствуют наиболее эффективные решения, которые в дальнейшем будут использованы.

|                                                 |                                    | $\mathbf{2}$                     | 3           |  |
|-------------------------------------------------|------------------------------------|----------------------------------|-------------|--|
| А. Хранение данных                              | В базе данных                      | В специальном<br>текстовом файле | Совмещенный |  |
| Б. Тип приложения                               | Be <sub>6</sub><br>ориентированный | Настольный                       | Мобильный   |  |
| В. Обработка                                    | На сервере                         | На клиенте                       | Совмещенный |  |
| запросов клиента<br>Г. Подключение<br>сторонних | Через интернет                     | Из локального                    | Совмещенный |  |
| библиотек                                       |                                    | хранилища                        |             |  |
| Д. Аутентификация<br>пользователей              | Присутствует                       | Отсутствует                      |             |  |
| Е. Доступ к<br>программному коду                | Открытый                           | Закрытый                         | Совмещенный |  |
| Ж. Используемое<br>$\Pi$ <sup>O</sup>           | Платное                            | Бесплатное                       |             |  |

Таблина 10 – Морфологическая матрина

Среди всевозможных вариантов были отобраны три для ИХ последующего анализа и выбора из них оптимального:

А2Б1В2Г3Д2Е1Ж2;

А1Б2В1Г2Д1Е2Ж2;

А2Б3В2Г1Д1Е2Ж1.

### **5.3. Планирование проектных работ**

### **5.3.1. Структура работ в рамках проекта**

Планирование комплекса предполагаемых работ осуществляется в следующем порядке:

определение структуры работ в рамках проекта;

определение участников каждой работы;

установление продолжительности работ;

построение графика проведения проектной работы.

Для выполнения проектной работы была сформирована рабочая группа, в состав которой вошли руководитель и разработчик. По каждому виду запланированных работ установлена соответствующая должность исполнителей.

Был составлен перечень этапов и работ в рамках выполнения проекта, и было проведено распределение исполнителей по видам работ, что отражено в таблице 11.

| Основные<br>этапы                     | $N_2$<br>pa <sub>6</sub> | Содержание работ                                                                | Должность<br>исполнителя    |
|---------------------------------------|--------------------------|---------------------------------------------------------------------------------|-----------------------------|
|                                       |                          | Определение тематики проекта                                                    |                             |
| <b>Анализ</b>                         |                          | Изучение материалов по теме                                                     |                             |
| предметной<br>области                 | 1                        | Изучение целевого рынка                                                         | Исполнитель                 |
|                                       |                          | Определение<br>потенциальных<br>потребителей                                    |                             |
|                                       |                          | Выбор средств разработки                                                        |                             |
| Разработка<br>технического<br>задания | $\overline{2}$           | Составление<br>утверждение<br>И<br>технического задания                         | Руководитель<br>Исполнитель |
| Проектирование                        | 3                        | Проектирование<br>внутренней<br>структуры системы<br>Создание макета интерфейса | Исполнитель                 |

Таблица 11 – Перечень этапов, работ и распределение исполнителей

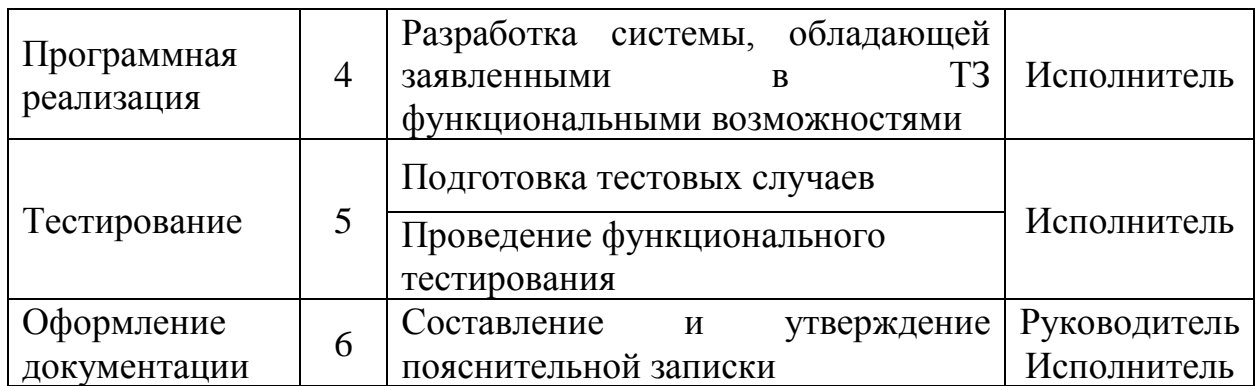

#### 5.3.2. Определение трудоемкости выполнения работ

Трудоемкость выполнения проекта оценивается экспертным путем в человеко-днях и носит вероятностный характер, т.к. зависит от множества трудно учитываемых факторов.

Для определения ожидаемого (среднего) значения трудоемкости  $^{t_{\text{ow}}t}$ используется следующая формула:

$$
t_{\text{ox}i} = \frac{3t_{\text{min}i} + 2t_{\text{max}i}}{5}
$$

где  $t_{\text{ow}i}$  – ожидаемая трудоемкость выполнения *i*-ой работы;  $t_{\text{min}i}$  – минимально возможная трудоемкость выполнения заданной *i*-ой работы (оптимистическая оценка: в предположении наиболее благоприятного стечения обстоятельств);  $t_{\text{max}i}$  – максимально возможная трудоемкость работы выполнения заданной *i*-ой (пессимистическая оценка:  $\mathbf{B}$ предположении наиболее неблагоприятного стечения обстоятельств).

Исхоля **ИЗ** ожидаемой трудоемкости работ, определяется продолжительность каждой работы в рабочих днях  $T_p$ , учитывающая параллельность выполнения работ несколькими исполнителями.

$$
T_{p_i} = \frac{t_{\text{oxi}}}{\mathbf{q}_i}
$$

где  $T_{pi}$  – продолжительность одной работы;  $t_{\text{oxi}}$  – ожидаемая трудоемкость выполнения одной работы:  $H_i$  – численность исполнителей. выполняющих одновременно одну и ту же работу на данном этапе.

#### **5.3.3. Разработка графика проведения разработки проекта**

Наиболее удобным и наглядным является построение ленточного графика проведения проектных работ в форме диаграммы Ганта.

Диаграмма Ганта – горизонтальный ленточный график, на котором работы по теме представляются протяженными во времени отрезками, характеризующимися датами начала и окончания выполнения данных работ.

Для перевода длительности каждого этапа из рабочих дней в календарные была использована следующая формула:

$$
T_{\rm K} = T_{\rm pi} \cdot k_{\rm Kaj}
$$

,

где *Т*к*<sup>i</sup>* – продолжительность выполнения *i*-й работы в календарных днях; *Т*р*<sup>i</sup>* – продолжительность выполнения *i*-й работы в рабочих днях; kкал– коэффициент календарности.

Коэффициент календарности определяется по следующей формуле:

$$
k_{\rm{kal}} = \frac{T_{\rm{kal}}}{T_{\rm{kal}} - T_{\rm{bolK}} - T_{\rm{up}}},
$$

где *<sup>T</sup>*кал – количество календарных дней в году; *<sup>Т</sup>*вых – количество выходных дней в году; *<sup>Т</sup>*пр – количество праздничных дней в году.

Все рассчитанные значения были сведены в таблицу 12.

|                                       |                          |       |       |                          |       | Трудоёмкость работ |                |                          |       | Испо         |       | Длительность                        |       |       | Длительность<br>работ в             |       |
|---------------------------------------|--------------------------|-------|-------|--------------------------|-------|--------------------|----------------|--------------------------|-------|--------------|-------|-------------------------------------|-------|-------|-------------------------------------|-------|
| Название                              | $t_{\rm min}$<br>чел-дни |       |       | $t_{\rm max}$<br>чел-дни |       |                    |                | $t_{\rm oxi}$<br>чел-дни |       | лните<br>ЛИ  |       | работ в<br>рабочих днях<br>$T_{pi}$ |       |       | календарных<br>днях<br>$T_{\rm ki}$ |       |
| работы                                | M <sub>cn.1</sub>        | Hcn.2 | Hcn.3 | Mcm.1                    | Mcm.2 | Mcm.3              | Mcn.1          | Mcm.2                    | Mcm.3 | ్ర<br>Mcm.1  | Mcm.1 | Mcm.2                               | Hcn.3 | Mcn.1 | Hcn.2                               | Hcn.3 |
| Анализ<br>предметной<br>области       | 15                       | 15    | 15    | 25                       | 25    | 25                 | 19             | 19                       | 19    | Исп.         | 19    | 19                                  | 19    | 28    | 28                                  | 28    |
| Разработка<br>технического<br>задания | 5                        | 5     | 5     | 10                       | 10    | 10                 | $\overline{7}$ | $\overline{7}$           | 7     | Рук.<br>Исп. | 3,5   | 3,5                                 | 3,5   | 5     | 5                                   | 5     |
| Проектирование                        | 15                       | 20    | 25    | 25                       | 25    | 35                 | 19             | 22                       | 29    | Исп.         | 19    | 22                                  | 29    | 28    | 33                                  | 43    |
| Программная<br>реализация             | 30                       | 35    | 45    | 45                       | 45    | 55                 | 36             | 39                       | 49    | Исп.         | 36    | 39                                  | 49    | 53    | 58                                  | 73    |
| Тестирование                          | 5                        | 5     | 5     | 10                       | 10    | 10                 | 7              | 7                        | 7     | Исп.         | 7     | 7                                   | 7     | 10    | 10                                  | 10    |
| Оформление<br>документации            | 15                       | 15    | 15    | 20                       | 20    | 20                 | 17             | 17                       | 17    | Рук.<br>Исп. | 8,5   | 8,5                                 | 8,5   | 13    | 13                                  | 13    |

Таблица 12. Временные показатели разработки проекта

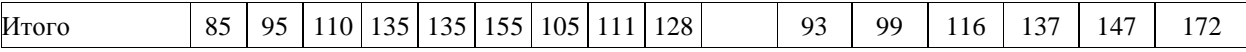

На основе таблицы 12 была построена диаграмма Ганта (рисунок 18). Она построена для максимального по длительности исполнения работ в рамках проекта с разбивкой по месяцам и неделям за период времени дипломирования. На диаграмме возле каждой работы подписано: ее наименование с соответствующими ей должностями исполнителей, даты начала и окончания и длительность ее выполнения. Вертикальными линиями отмечены моменты начала и окончания периода дипломирования.

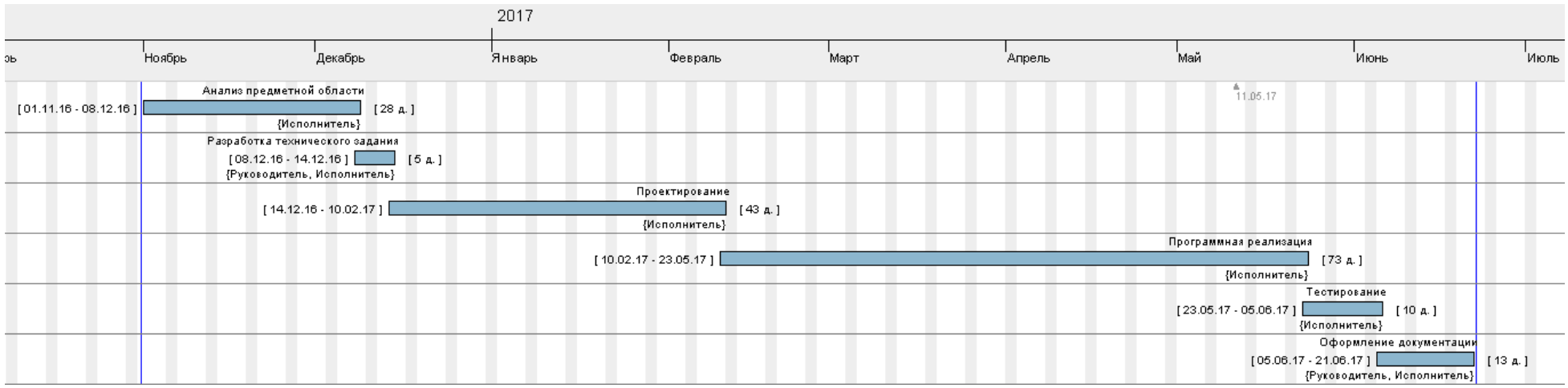

Рисунок<br/> 18 – Диаграмма Ганта

### **5.3.4. Бюджет проектной работы**

При планировании бюджета проектной работы должно быть обеспечено полное и достоверное отражение всех видов расходов, связанных с его выполнением. В процессе формирования бюджета используется следующая группировка затрат по статьям:

материальные затраты;

основная заработная плата исполнителей темы;

дополнительная заработная плата исполнителей темы;

отчисления во внебюджетные фонды (страховые отчисления);

накладные расходы.

### **5.3.4.1. Расчет материальных затрат**

В таблице 13 подсчитаны материальные затраты для каждого варианта исполнения проекта.

| Наименов                        | Един<br>ица   |      | Количество |                | Цена за ед.,<br>руб. |                        |       | Затраты на<br>материалы, (3м), руб. |      |       |
|---------------------------------|---------------|------|------------|----------------|----------------------|------------------------|-------|-------------------------------------|------|-------|
| ание                            | измере<br>ния | Исп. | Исп.<br>2  | Исп.<br>3      | Исп.                 | Исп.<br>$\overline{2}$ | Mcn.3 | Исп.                                | Исп. | Mcn.3 |
| Основное<br>$\Pi$ <sup>O</sup>  | IIIT.         | 0    | $\theta$   |                |                      |                        | 1000  | $\Omega$                            | 0    | 1000  |
| Дополнит.<br>$\Pi$ <sup>O</sup> | IIIT.         | 0    | 0          | $\overline{2}$ |                      |                        | 600   | $\Omega$                            | 0    | 1200  |
| Итого                           |               |      |            |                |                      |                        |       | 0                                   |      | 2200  |

Таблица 13 – Материальные затраты

# **5.3.4.2. Основная заработная плата исполнителей темы**

В таблице 14 приведен расчет основной заработной платы для всех исполнителей и всех вариантов выполнения проекта.

|                    | Исполнител<br>Наименован<br>и по<br>ие этапов<br>категориям |                    |                                 | Трудоемко<br>сть, чел.-<br>дн. |               | Заработная плата,<br>приходящаяся на один<br>чел.-дн., тыс. руб. |                        |                | Всего заработная плата<br>по тарифу (окладам),<br>тыс. руб. |                         |                    |
|--------------------|-------------------------------------------------------------|--------------------|---------------------------------|--------------------------------|---------------|------------------------------------------------------------------|------------------------|----------------|-------------------------------------------------------------|-------------------------|--------------------|
| $N_2$<br>$\Pi/\Pi$ | $\sim$<br>Исп                                               | $\epsilon$<br>Иcп. | $\overline{\phantom{0}}$<br>Исп | $\mathbf{\sim}$<br>Исп         | $\sim$<br>Исп | $\overline{\phantom{0}}$<br>Исп.                                 | $\mathbf{\sim}$<br>Исп | $\sim$<br>Исп. | Исп                                                         | $\mathbf{\sim}$<br>Исп. | $\epsilon$<br>Исп. |
|                    | Анализ<br>предметной<br>области                             | Исполнитель        | 19                              | 19                             | 19            | 469,95                                                           | 469,95                 | 469,95         | 8929,05                                                     | 8929,05                 | 8929.05            |

Таблица 14 – Расчет основной заработной платы

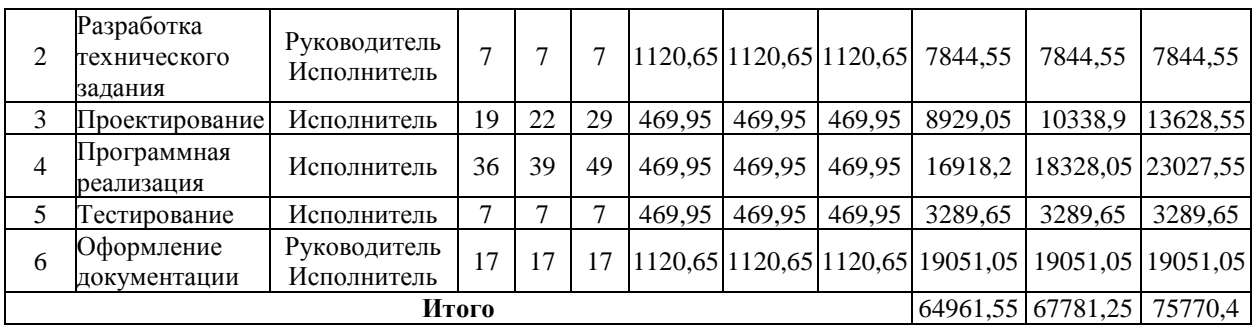

В таблице 15 подсчитан баланс рабочего времени для каждого из работников: руководителя и исполнителя.

Таблица 15 – Баланс рабочего времени

| Показатели рабочего времени                  | Руководитель   Исполнитель |     |
|----------------------------------------------|----------------------------|-----|
| Календарное число дней                       | 365                        | 365 |
| Количество нерабочих дней                    | 118                        | 118 |
| выходные дни                                 |                            |     |
| праздничные дни                              |                            |     |
| Потери рабочего времени                      | 60                         | 60  |
| отпуск                                       |                            |     |
| невыходы по болезни                          |                            |     |
| Действительный годовой фонд рабочего времени | 187                        | 187 |

Был произведен расчет основной заработной платы, как показано в таблице 16.

Таблица 16 – Расчет основной заработной платы

| Исполнители             | Зм, | 3 <sub>дн</sub>   | $\Gamma_{\rm p,}$ | $3_{och}$         |
|-------------------------|-----|-------------------|-------------------|-------------------|
|                         | pyő | pv <sub>0</sub> . | раб. дн.          | pv <sub>0</sub> . |
| Руководитель   11700    |     | 650,7             |                   | 7808,4            |
| Исполнитель 8450        |     | 469,95            | 93                | 43705,35          |
| <b>M</b> TOFO $3_{ocn}$ |     |                   |                   | 51513,75          |

# **5.3.4.3. Дополнительная заработная плата исполнителей темы**

Затраты по дополнительной заработной плате исполнителей темы учитывают величину предусмотренных Трудовым кодексом РФ доплат за отклонение от нормальных условий труда, а также выплат, связанных с обеспечением гарантий и компенсаций (при исполнении государственных и общественных обязанностей, при совмещении работы с обучением, при предоставлении ежегодного оплачиваемого отпуска и т.д.).

Расчет дополнительной заработной платы ведется по следующей формуле:

$$
3_{\text{GUT}} = k_{\text{GUT}} \cdot 3_{\text{GCH}}
$$

,

где *k*доп – коэффициент дополнительной заработной платы (0,12 – для исполнителя и 0,15 – для руководителя).

# **5.3.4.4. Отчисления во внебюджетные фонды (страховые отчисления)**

В данной статье расходов отражаются обязательные отчисления по установленным законодательством Российской Федерации нормам органам государственного социального страхования (ФСС), пенсионного фонда (ПФ) и медицинского страхования (ФФОМС) от затрат на оплату труда работников.

Величина отчислений во внебюджетные фонды определяется исходя из следующей формулы:

$$
3_{\text{bheo}} = k_{\text{bheo}} \cdot (3_{\text{och}} + 3_{\text{non}}),
$$

где *k*внеб – коэффициент отчислений на уплату во внебюджетные фонды (пенсионный фонд, фонд обязательного медицинского страхования и пр.).

На основании пункта 1 ст.58 закона №212-ФЗ для учреждений, осуществляющих образовательную и научную деятельность в 2014 году водится пониженная ставка  $-27,1\%$ .

Отчисления во внебюджетные фонды представлены в таблице 17.

| Исполнитель                                     | Основная заработная плата,<br>руб. |          |         | Дополнительная заработная<br>плата, руб. |          |          |
|-------------------------------------------------|------------------------------------|----------|---------|------------------------------------------|----------|----------|
|                                                 | Mcn.1                              | Mcm.2    | Mcn.3   | Mcm.1                                    | Mcn.2    | Mcn.3    |
| Руководитель проекта                            | 7808,4                             | 7808,4   | 7808,4  | 1171,26                                  | 1171,26  | 1171,26  |
| Студент-дипломник                               | 43705,35                           | 46525,05 | 54514,2 | 5244,642                                 | 5583,006 | 6541,704 |
| Коэффициент отчислений<br>во внебюджетные фонды | 0,271                              |          |         |                                          |          |          |
| Итого                                           |                                    |          |         |                                          |          |          |

Таблица 17 – Отчисления во внебюджетные фонды

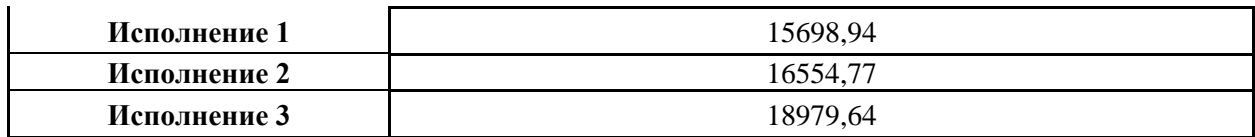

#### **5.3.4.5. Накладные расходы**

Накладные расходы учитывают прочие затраты организации, не попавшие в предыдущие статьи расходов: печать и ксерокопирование материалов исследования, оплата услуг связи, электроэнергии, почтовые и телеграфные расходы, размножение материалов и т.д. Их величина определяется по следующей формуле:

 $\mathbf{B}_{_{\text{HAKI}}} = (\text{cymma статей } 1 \div 7) \cdot k_{_{\text{HP}}},$ 

где *k*нр – коэффициент, учитывающий накладные расходы и равный 16%.

#### **5.3.4.6. Формирование бюджета затрат проекта**

Рассчитанная величина затрат проектной работы является основой для формирования бюджета затрат проекта, который при формировании договора с заказчиком защищается научной организацией в качестве нижнего предела затрат на разработку продукции.

Определение бюджета затрат на проект по каждому варианту исполнения приведен в таблице 18.

| Наименование статьи                                                   | Сумма, руб. |          |          |                              |  |
|-----------------------------------------------------------------------|-------------|----------|----------|------------------------------|--|
|                                                                       | Mcn.1       | Mcn.2    | Mcn.3    | Примечание                   |  |
| 1. Материальные затраты                                               | $\theta$    |          | 2200     | Пункт 3.4.1                  |  |
| 2. Затраты по основной заработной<br>плате исполнителей темы          | 64961,55    | 67781,25 | 75770,4  | Пункт 3.4.2                  |  |
| 3. Затраты по дополнительной<br>заработной плате исполнителей<br>темы | 6415,902    | 6754,266 | 7712,964 | Пункт 3.4.3                  |  |
| 4. Отчисления во внебюджетные<br>фонды                                | 15698,94    | 16554,77 | 18979,64 | Пункт 3.4.4                  |  |
| 5. Накладные расходы                                                  | 13932,22    | 14574,45 | 16746,08 | $16\%$ от суммы<br>$cr. 1-4$ |  |
| 6. Бюджет затрат                                                      | 101008,6    | 105664,7 | 121409,1 | Сумма ст. 1-5                |  |

Таблица 18 – Расчет бюджета затрат проекта

# **5.4. Определение ресурсной (ресурсосберегающей), финансовой, бюджетной, социальной и экономической эффективности**

#### **проекта**

Интегральный показатель ресурсоэффективности считается как сумма балльных оценок каждого из вариантов по критериям с учётом их весовых коэффициентов (таблица 19).

| Объект<br>исследования<br>Критерии   | Весовой<br>коэффициент<br>параметра | Mcn.1          | Mcn.2          | Mcn.3          |
|--------------------------------------|-------------------------------------|----------------|----------------|----------------|
| 1. Производительность                | 0,1                                 | 5              | 3              | $\overline{4}$ |
| 2. Потребность в ресурсах<br>памяти  | 0,05                                | 5              | $\overline{2}$ | 4              |
| 3. Функциональная<br>мощность        | 0,1                                 | 5              | 5              | 5              |
| 4. Простота эксплуатации             | 0,15                                | $\overline{4}$ | $\overline{4}$ | 5              |
| 5. Качество интерфейса               | 0,1                                 | 5              | $\overline{4}$ | 4              |
| 6. Конкурентоспособность<br>продукта | 0,1                                 | 5              | $\overline{2}$ | 4              |
| 7. Перспективность рынка             | 0,1                                 | $\overline{4}$ | 3              | 5              |
| 8. Польза для<br>потребителей        | 0,15                                | 5              | 5              | 5              |
| 9. Охват потребителей                | 0,1                                 | $\overline{4}$ | 3              | 5              |
| 10. Ширина области<br>применения     | 0,05                                | 3              | 2              |                |

Таблица 19 – Сравнительная оценка характеристик вариантов исполнения

Определение эффективности проекта происходит на основе расчета интегрального показателя эффективности разработки. Его нахождение связано с определением двух средневзвешенных величин: финансовой эффективности и ресурсоэффективности. Расчёт финансовой эффективности проводится с помощью расчёта интегрального финансового показателя.

Сравнение значений интегральных показателей эффективности позволяет понять и выбрать более эффективный вариант решения поставленной технической задачи с позиции финансовой и ресурсной

эффективности. Все вышеперечисленные показатели для трех вариантов исполнения приведены в таблице 20.

| $N_2$<br>$\Pi/\Pi$ | Показатели                                                 | Mcn.1 | Mcn.2 | Mcn.3 |
|--------------------|------------------------------------------------------------|-------|-------|-------|
|                    | Интегральный финансовый показатель разработки              | 0,83  | 0,87  |       |
|                    | Интегральный показатель ресурсоэффективности<br>разработки | 4,55  | 3,55  | 4,6   |
|                    | Интегральный показатель эффективности                      | 5,48  | 4,08  | 4,6   |
| $\overline{4}$     | эффективность<br>Сравнительная<br>вариантов<br>исполнения  |       | 0.74  | 0.84  |

Таблица 20 – Сравнительная эффективность разработки

Наиболее эффективным оказался первый вариант исполнения проекта, поскольку обладает более выигрышным сочетанием производственных решений. Данный вариант был выбран для осуществления разработки проекта.

#### **Выводы по разделу**

Раздел «Финансовый менеджмент, ресурсоэффективность и ресурсосбережение» помогает ответить на очень важный вопрос: перспективна ли данная разработка?

В результате написания раздела был проведен анализ разработки вебприложения «Интерактивная кампуса ТПУ» с точки зрения требований в области ресурсоэффективности и ресурсосбережения.

В ходе работы была проведена оценка коммерческого потенциала и перспективности разработки с позиции ресурсоэффективности и ресурсосбережения, посредством которой были определены потенциальные потребители системы и проведены QuaD и SWOT - анализы; определены возможные альтернативы осуществления разработки проекта; было произведено детальное планирование проектных работ, в ходе которой была сформирована структура работ, определена их трудоемкость, составлен график работ и оценен итоговый бюджет; а также подсчитаны различные показатели эффективности проекта.

Посредством вычисления интегрального показателя эффективности из трех рассмотренных вариантов реализации проекта был выбран наиболее эффективный, согласно которому будет проводиться вся дальнейшая работа.

### **6. СОЦИАЛЬНАЯ ОТВЕТСТВЕННОСТЬ**

#### **Введение**

В данном разделе ВКР рассматриваются вопросы обеспечения производственной и экологической безопасности, а также безопасности в чрезвычайных ситуациях.

Предметом исследования является задача разработки веб-приложения для студентов ТПУ на основе библиотеки Leaflet. Для эффективной разработки необходимо учитывать социальные, правовые и экологические вопросы охраны здоровья и безопасности жизнедеятельности. В ходе данного исследования необходимо определить и изучить возможные вредные факторы, влияющие на исполнителей при разработке программного продукта; разработать решения для минимизации их влияния; произвести анализ разработанных решений, с точки зрения социальной ответственности за моральные, общественные, экономические и экологические возможные негативные последствия и ущерб здоровью человека в результате их внедрения.

#### **6.1. Производственная безопасность**

Работа связана с продолжительным использованием компьютера в сидячем положении. Таким образом, могут быт спровоцированы следующие вредные и опасные факторы:

- отклонение показателей микроклимата в помещении;
- повышенный или пониженный уровень освещенности;
- электрический ток;
- пожаробезопасность.

Воздействие вышеперечисленных факторов может нанести вред работнику – от головной боли до серьезных проблем со здоровьем. Для предотвращения возникновения данных факторов рассматриваются меры защиты от них.

# 6.1.1. Анализ вредных и опасных факторов, которые может создать объект исследования

Перечень опасных и вредных факторов, характерных ДЛЯ проектируемой производственной среды, представлен в виде таблицы 21.

Таблица 21 – Опасные и вредные факторы при разработке веб-приложения «Интерактивная карта кампуса ТПУ»

| Источник фактора,   Факторы (по ГОСТ 12.0.003-<br>наименование видов                                                                                                    | 74)                                                                                                    | Нормативные |                                                                                                    |  |
|----------------------------------------------------------------------------------------------------|----------------------------------------------------------------------------------------------------|-------------|----------------------------------------------------------------------------------------------------|--|
| работ                                                                                                    | <b>Вредные</b>                                                                                                    | Опасные     | документы                                                                                                    |  |
| Работы<br>проектированию и показателей<br>разработке системы в микроклимата<br>производственном<br>помещении:<br>1) чтение большого  освещенность<br>объема литературы рабочего места;<br>ДЛЯ<br>предметной области; эмоциональные<br>построение перегрузки,<br>2)<br>диаграмм<br>компонентной,<br>модульной и общей перенапряжение<br>архитектуры;<br>3) разработка анализатора.<br>системы;<br>4)<br>подготовка<br>документации<br>$\Pi 0$ | $\text{no} 1$ .<br>Отклонение 1. Электрич Параметры<br>рабочей зоны;<br>2. Недостаточная<br>изучения 3. Нервно-<br>умственное<br>напряжение<br>И<br>зрительного | еский ток   | микроклимата<br>устанавливаются<br>СанПиН 2.2.4.548-96<br>$[25]$ .<br>Параметры освещения<br>определены в СНиП<br>23-05-95 [26].<br>Предельно<br>допустимые уровни<br>Напряжений<br>прикосновения и токов<br>установлены в ГОСТ<br>12.1.038-82 [27].<br>ГОСТ Р 12.1.019-2009<br>определяет<br><b>ВИДЫ</b><br>электрозащиты [28]. |  |
| проекту.                                                                                                    |                                                                                                    |             |                                                                                                    |  |

# **6.1.2. Анализ вредных и опасных факторов, которые могут возникнуть на рабочем месте при проведении исследований**

#### **6.1.2.1. Микроклимат**

Микроклимат производственных помещений характеризуется как климат внутренней среды данных помещений, который определяется совместно действующими факторами на организм человека: температурой, относительной влажностью и скоростью движения воздуха.

Микроклимат производственного помещения оказывает влияние на состояние здоровья сотрудников, их работоспособность. Выход за допустимые микроклиматические условия, не нарушает состояние здоровья, но возможны дискомфортные теплоощущения, ухудшение самочувствия и снижение работоспособности.

Деятельность программиста относится к категории работ 1а. Для нее существуют оптимальные и допустимые параметры микроклимата, которые должны соблюдаться в помещениях, приведены в таблице 22.

| Период<br>года | Вид<br>параметров | Температ<br>ypa<br>воздуха,<br>$\rm ^{\circ}C$ | Темпера<br>тура<br>поверхн<br>остей,<br>$\rm ^{\circ}C$ | Относитель<br>ная<br>влажность<br>воздуха, $\%$ | Скорость<br>движения<br>воздуха,<br>M/C |
|----------------|-------------------|------------------------------------------------|---------------------------------------------------------|-------------------------------------------------|-----------------------------------------|
| Холодный       | Оптимальные       | $22 - 24$                                      | $21 - 25$                                               | $40 - 60$                                       | 0,1                                     |
|                | Допустимые        | $20 - 25$                                      | $19 - 26$                                               | $15 - 75$                                       | 0,1                                     |
| Теплый         | Оптимальные       | $23 - 25$                                      | $22 - 26$                                               | $40 - 60$                                       | 0,1                                     |
|                | <b>Допустимые</b> | $21 - 28$                                      | $20 - 29$                                               | $15 - 75$                                       | 0,1                                     |

Таблица 22 – Оптимальные и допустимые параметры микроклимата

Поддерживать оптимальные параметры микроклимата помогают

следующие средства:

- центральное отопление;
- вентиляция;
- искусственное кондиционирование.

Рабочее место оборудовано всеми вышеперечисленными средствами.

Были замерены параметры микроклимата рабочего места:

- температура воздуха 23 °С;
- температура поверхности 23 °C;
- относительная влажность воздуха 55%;
- скорость движения воздуха 0,1 м/с.

Следует вывод о том, что рабочее место безопасно для работника.

### **6.1.2.2. Освещенность**

Для эффективной и успешной работы требуется достаточная освещенность рабочего места, что достигается совмещением естественного и искусственного света.

Работы по разработке программного продукта, проводимые в офисном помещении относятся к 5 разряду зрительной работы (согласно СНиП 23-05- 95).

Наименьший размер объекта различения от 3 до 5 мм (работа малой точности), величина нормируемой освещенности составляет 300 лк и соответствует требованиям СНиП 23-05-95 (согласно пункту 4.2 уровень общей освещенности должен быть не ниже 200лк). Нормы коэффициента пульсации для обозначенного вида работ составляют не более 20%.

Освещение в помещении обеспечивается естественным освещением, искусственным освещением люминесцентными источниками света в потолочных светильниках, а также светильниками, установленными непосредственно на рабочем месте трудящегося.

### **6.1.2.3. Психофизиологические факторы**

При длительной работе за экраном вычислительной машины в сидячем положении у разработчиков наблюдается напряжение зрительного аппарата, появляются болезненные ощущения в глазах и пояснице, головная боль, усталость. Высокое умственное и зрительное напряжение приводят к нарушению сна, раздражительности, спаду работоспособности.

Для минимизации описанных последствий во время рабочей смены сотрудник должен выполнять комплекс гимнастических упражнений. Через каждые два часа работы предусматриваются 15-минутные перерывы.

#### **6.1.2.4. Электрический ток**

Основные причины воздействия тока на человека: случайные проникновения или приближение на опасное расстояние к токоведущим частям, появление напряжения на металлических частях машин в результате повреждения изоляции.

Поражающее действие электрического тока зависит от значения и длительности протекания тока через тело человека, рода и частоты тока, индивидуальных свойств человека. Наиболее опасным для человека является ток с частотой 20-100 Гц. Опасной величиной является ток, равный 0,001А, а смертельный 0,1А.

При поражении электрическим током могут возникать следующие виды воздействий: термическое (ожоги), электрическое, механическое и биологическое (паралич мышц).

Согласно ГОСТ Р 12.1.019-2009 для обеспечения защиты от поражения электрическим током при прикосновении к металлическим нетоковедущим частям, которые могут оказаться под напряжением в результате повреждения изоляции, применяют защитное заземление, систему защитных проводов, защитное отключение, электрическое разделение сети, контроль изоляции и пр.

Технические способы и средства применяют раздельно или в сочетании друг с другом так, чтобы обеспечивалась оптимальная защита при нормальном функционировании электроустановок и при возникновении аварийных ситуаций.

69

#### **6.1.2.5. Пожароопасность**

В рабочих помещениях с персональными компьютерами повышен риск возникновения пожара. Возможными причинами возникновения пожара может быть неисправность электрооборудования, неправильная их эксплуатация, неудовлетворительный надзор за производственным оборудованием и пожарными устройствами.

Избежать дополнительной пожарной опасности поможет соблюдение соответствующих мер пожарной профилактики: проверка исправности электрооборудования, наличия и состояния первичных средств пожаротушения, противопожарного состояния электрооборудования, работоспособности системы вентиляции, состояния эвакуационных выходов.

Также с сотрудниками должен проводиться инструктаж по действиям при возникновении данной чрезвычайной ситуации. Во всех служебных помещениях должен присутствовать план эвакуации людей. После окончания работы все оборудование должно быть выключено, а сеть обесточена.

Для предотвращения пожара рабочее помещение должно быть оборудовано устройствами, предназначенными для локализации и ликвидации возгорания на начальной стадии – первичными средствами пожаротушения. К ним относятся огнетушители, вода, песок, пожарная сигнализация для извещения о наступлении пожара.

#### **6.2. Экологическая безопасность**

В ходе выполнения проекта и дальнейшем его использовании отсутствуют такие экологически вредные факторы, как загрязнения атмосферы и гидросферы.

Однако может выходить из строя используемая компьютерная техника, что при неправильной утилизации может загрязнять литосферу. В таком случае она утилизируется с уничтожением информации согласно ГОСТ Р 50739-95 «Средства вычислительной техники. Защита от

несанкционированного доступа к информации» [29]. Утилизацией управляет специальный склад, имеющий соответствующую лицензию (согласно ст. 17 Федерального закона от 8 августа 2001 г. №128-ФЗ «О лицензировании отдельных видов деятельности») [30].

#### **6.3. Безопасность в чрезвычайных ситуациях**

Наиболее вероятной чрезвычайной ситуацией, которая может возникнуть в офисе во время разработки проекта, является пожар. Его могут вызвать следующие причины:

- несоблюдение мер пожаробезопасности;
- обрыв проводов;
- замыкание электропроводки оборудования.

Существует комплекс мероприятий, позволяющих уменьшить вероятность возникновения пожара и более оперативно ликвидировать последствия.

- регулярная проверка проверки;
- отключения оборудования при покидании рабочего места;
- проведение инструктажа работников по действиям при пожаре;
- проведение учебной тревоги два раза в год;
- установка систем противопожарной сигнализации;
- оборудование запасных выходов при пожаре;

• создание плана эвакуации и размещение его экземпляров в доступных местах.

В ходе осмотра рабочего места были обнаружены системы противопожарной сигнализации, реагирующие на дым и другие продукты горения.

# **6.4. Правовые и организационные вопросы обеспечения безопасности**

#### **6.4.1. Правовые нормы трудового законодательства**

Работа с компьютером характеризуется умственным напряжением и высокой напряженностью зрительной работы, поэтому большое значение имеет расположение элементов рабочего места для поддержания оптимальной рабочей позы человека.

Рабочее помещение, в котором присутствуют персональные компьютеры, должно удовлетворять эргономическим требованиям:

• помещение должно иметь естественное и искусственное освещение;

• рабочие места по отношению к световым проемам должны располагаться, чтобы естественный свет падал сбоку, преимущественно слева;

• площадь на одно рабочее место пользователя персонального компьютера на базе электроннолучевой трубки должна составлять не менее 6 м2, на базе плоских дискретных экранов (жидкокристаллические, плазменные)  $-4.5$   $M2$ ;

• при размещении рабочих мест с компьютерами расстояние между рабочими столами с мониторами должно быть не менее 2,0 м, а расстояние между боковыми поверхностями видеомониторов - не менее 1,2 м;

• конструкция рабочего стола должна обеспечивать оптимальное размещение на рабочей поверхности используемого оборудования с учетом его количества и конструктивных особенностей, характера выполняемой работы.

• экран видеомонитора должен находиться от глаз пользователя на оптимальном расстоянии 600-700 мм, но не ближе 500 мм;

• в помещениях с компьютерами ежедневно должна проводиться влажная уборка.

72
# **6.4.2. Организационные мероприятия при компоновке рабочей зоны**

Требования к рабочему месту пользователей описаны в ГОСТ 12.2.032- 78 «ССБТ. Рабочее место при выполнении работ сидя. Общие эргономические требования» []. В документе прописаны следующие пункты:

 Конструкция рабочей мебели (рабочий стол, кресло, подставка для ног) должна обеспечивать возможность индивидуальной регулировки соответственно росту пользователя и создавать удобную позу для работы. Вокруг ПК должно быть обеспечено свободное пространство не менее 60- 120см;

 На уровне экрана должен быть установлен оригинал-держатель. Остальные правила можно схематично представить на рисунке 19.

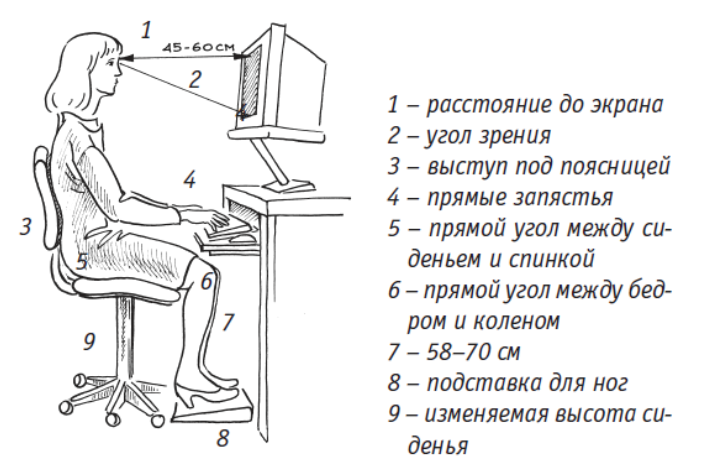

Рисунок 19 – Организация рабочего места

Требования к рабочему месту программиста содержит также СанПиН 2.2.2/2.4.1340-03 «Гигиенические требования к персональным электронновычислительным машинам и организации работы» [32].

- яркость дисплея должна иметь оптимальное значение;
- размеры символов на дисплее должны быть легко различимы;

• цветовые параметры дисплея не должны вызывать утомления глаз

и головную боль;

• опоры для рук не должны причинять неудобства во время работы на клавиатуре;

• верхний край монитора должен находиться на одном уровне с глазами, нижний – примерно на  $20^{\circ}$  ниже уровня глаз;

• локтевой сустав нужно держать под углом  $90^\circ$ ;

• монитор должен иметь антибликовое покрытие.

## **6.4.3. Построение маршрутов в зависимости от загруженности дорожного трафика**

Люди пользуются сервисами для построения маршрутов для того, чтобы узнать оптимальный путь от места отправления до точки назначения.

Практически во всех городах мира имеются дороги, по которым ежедневно проезжает множество транспортных средств: автомобилей, мотоциклов и пр. С каждым годом их число растет, что порой приводит к образованию серьезных пробок, существенно затрудняющих дорожное движение. Все эту информацию необходимо учитывать при перемещении по городу для того, чтобы затратить на это наименьшее количество времени.

Существует веб-сервис Яндекс.Пробки [33], который позволяет узнать информацию о [дорожных пробках](https://ru.wikipedia.org/wiki/%D0%94%D0%BE%D1%80%D0%BE%D0%B6%D0%BD%D1%8B%D0%B9_%D0%B7%D0%B0%D1%82%D0%BE%D1%80) и по совместительству является лидером рынка «пробочных» сервисов в России.

Яндекс собирает информацию о средней скорости со смартфонов водителей. Аналогичные данные он получает от своих партнеров, компаний, обладающих парком автомобилей, оборудованных GPS-приёмником и модемом. Для ряда крупнейших городов рассчитывается общегородская загруженность дорог по десятибалльной шкале, как показано на рисунке 20. Для каждого города шкала баллов настроена индивидуально.

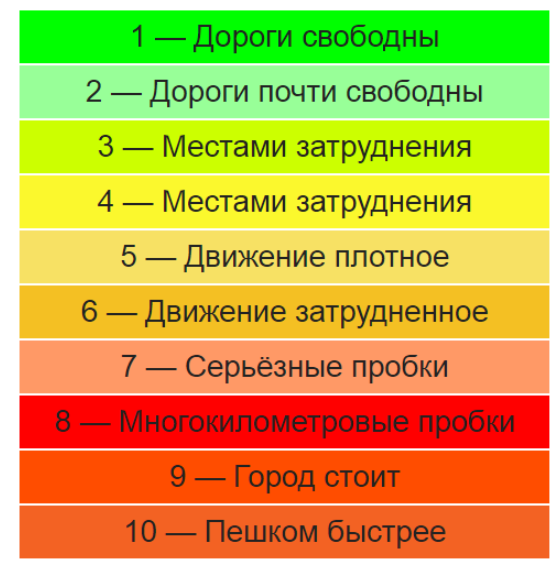

Рисунок 20 – Система баллов «Яндекс.Пробок»

Информация о пробках накладывается на карту города в виде красных, желтых и зеленых стрелок. Если на участке пробка, то путь будет проложен в объезд по свободной дороге (рисунок 21).

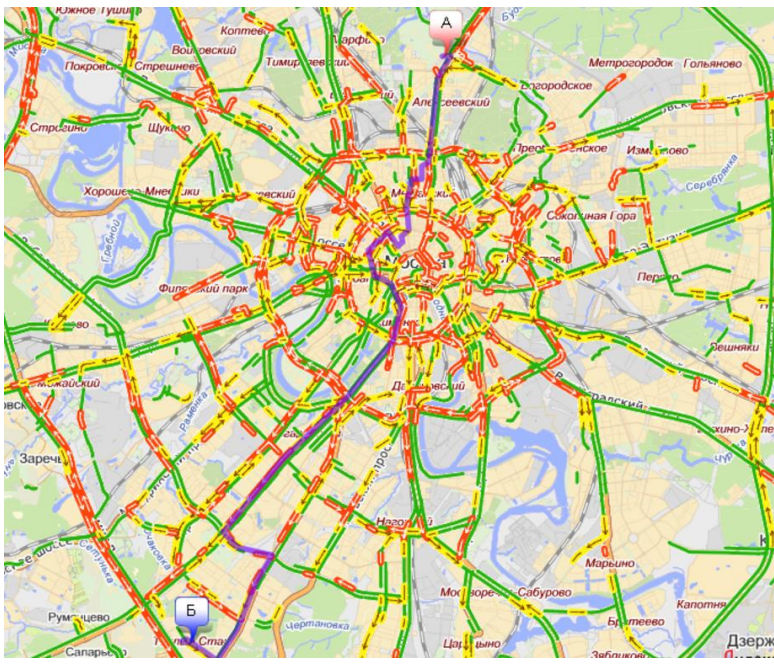

Рисунок 21 – Маршрут с учетом пробок

В дальнейшем планируется внедрить этот сервис в «Интерактивную карту кампуса ТПУ» для удовлетворения потребностей самых взыскательных пользователей.

#### **ЗАКЛЮЧЕНИЕ**

В результате выполнения выпускной квалификационной работы были решены все поставленные задачи и достигнута главная цель – разработка вебприложения «Интерактивная карта кампуса ТПУ». Оно ориентировано преимущественно на студентов ТПУ и позволяет просто и быстро находить требуемые здания на карте, просматривать информацию о зданиях, связанных с ТПУ: учебных корпусах, общежитиях, больницах и прочих, а также прокладывать маршруты между различными объектами на карте.

Созданное приложение соответствует требованиям, указанным в техническом задании, которое приведено во 2-ом разделе данного документа.

В основу приложения легла выпущенная в 2011 году библиотека Leaflet, которая предназначена для работы с картографическими данными на веб-сайтах и в настоящее время активно развивается. Непосредственно при программной реализации, возможности библиотеки были расширены за счет подключения различных плагинов, каждый из которых имеет свое назначение.

Веб-приложение использует несколько популярных картографических сервисов, такие как OpenStreetMap, Google Maps и Яндекс.Карты.

Особым программным решением является задействование веб-сервиса Mapzen, который предоставляет доступ к картографическим технологиям после активации уникального ключа. В результате его внедрения в приложение, появилась возможность выбирать тип передвижения при построении маршрута.

«Интерактивная карты кампуса ТПУ» размещена на удаленном хостинге, права на бесплатное использование которого имелись уже на момент начала выполнения данной работы и не истекли после ее завершения.

Для всех пользователей, созданное приложение является обычным вебсайтом с открытым доступом, что раскрывает большие возможности для его дальнейшего развития и популяризации.

## **СПИСОК ПУБЛИКАЦИЙ**

1. Чиликин И. В. Приложение на основе библиотеки Leaflet / И. В. Чиликин, Р. В. Ковин // Молодежь и современные информационные технологии: сборник трудов XIV Международной научно-практической конференции студентов, аспирантов и молодых ученых, г. Томск, 7-11 ноября 2016 г.: в 2 т. — Томск: Изд-во ТПУ, 2016. — Т. 2. — [С. 118-119].

### **СПИСОК ИСПОЛЬЗОВАННЫХ ИСТОЧНИКОВ**

1. Геоинформационные системы и технологии: учебник / Р.В. Ковин, Н.Г. Марков. – Томск: Изд-во Томского политехн. ун-та, 2009. – 300 с.

2. Кампус [Электронный ресурс] / Словарь иностранных слов русского языка. – URL: http://enc-dic.com/fwords/Kampus-15505.html (дата обращения: 01.11.2016).

3. Что такое API, где и для чего его применяют [Электронный ресурс] / WEB школа «Green brain». – URL: http://greenbrain.ru/publ/stati\_raznoe/chto\_takoe\_api\_gde\_i\_dlja\_chego\_ego\_prim enjajut/2-1-0-46 (дата обращения: 01.11.2016).

4. Справочники [Электронный ресурс] / WebReference. – URL: https://webref.ru/ref (дата обращения: 10.11.2016).

5. JavaScript [Электронный ресурс] / Экопарк Z. – URL: http://epz.ru/stroitelstvo/sayt/javascript (дата обращения: 01.12.2016).

6. Хостинг [Электронный ресурс]. – URL: https://ru.wikipedia.org/wiki/Хостинг (дата обращения: 20.12.2016).

7. Что такое домен [Электронный ресурс] / ТВОЙ-ХОСТИНГ.RU. – URL: http://your-hosting.ru/articles/domain/what-is-domain/ (дата обращения: 20.12.2016).

8. WEB-сервис [Электронный ресурс] / Академик. – URL: http://smi.academic.ru/7/WEB-сервис (дата обращения: 15.01.2017).

9. Leaflet [Электронный ресурс] / Официальный сайт Leaflet. – URL: http://leafletjs.com/ (дата обращения: 01.11.2016).

10. OpenLayers [Электронный ресурс] / Официальный сайт OpenLayers. – URL: http://openlayers.org/ (дата обращения: 01.11.2016).

11. Google Maps APIs [Электронный ресурс] / Google Developers. – URL: https://developers.google.com/maps/ (дата обращения: 01.11.2016).

12. API карт и справочника 2ГИС [Электронный ресурс] / API 2GIS. – URL: http://api.2gis.ru/ (дата обращения: 05.11.2016).

78

13. [Leaflet.markercluster](https://github.com/Leaflet/Leaflet.markercluster) [Электронный ресурс] / GitHub. – URL: https://github.com/Leaflet/Leaflet.markercluster (дата обращения: 20.01.2017).

14. Leaflet-routing-machine [Электронный ресурс] / GitHub. – URL: https://github.com/perliedman/leaflet-routing-machine (дата обращения: 25.01.2017).

15. Leaflet features [Электронный ресурс] / Leaflet. – URL: http://leafletjs.com/features.html (дата обращения: 20.12.2016).

16. OpenStreetMap [Электронный ресурс] / Официальный сайт OSM. – URL: https://www.openstreetmap.org/ (дата обращения: 15.01.2017).

17. Подробная карта России и мира [Электронный ресурс] / Яндекс.Карты. – URL: https://yandex.ru/maps/ (дата обращения: 15.01.2017).

18. Google Карты [Электронный ресурс] / Google Maps. – URL: https://www.google.ru/maps (дата обращения: 15.01.2017).

19. Lealfet-geosearch [Электронный ресурс] / GitHub. – URL: https://github.com/smeijer/leaflet-geosearch (дата обращения: 10.02.2017).

20. Mapzen Turn-by-Turn [Электронный ресурс] / Mapzen. – URL: https://mapzen.com/blog/ios-turn-by-turn-launch/ (дата обращения: 10.03.2017).

21. Lrm-mapzen [Электронный ресурс] / GitHub. – URL: https://github.com/mapzen/lrm-mapzen (дата обращения: 10.03.2017).

22. Mapzen [Электронный ресурс] / Официальный сайт Mpzen. – URL: https://mapzen.com/ (дата обращения: 10.03.2017).

23. Хостинг сайтов [Электронный ресурс] / Hostland. – URL: https://www.hostland.ru/ (дата обращения: 20.05.2017).

24. iPhone 5s [Электронный ресурс] / Википедия. – URL: https://ru.wikipedia.org/wiki/IPhone\_5s (дата обращения: 25.05.2017).

25. СанПиН 2.2.4.548–96. Гигиенические требования к микроклимату производственных помещений.

26. СНиП 23-05-95. Естественное и искусственное освещение.

79

27. ГОСТ 12.1.038–82 ССБТ. Электробезопасность. Предельно допустимые уровни напряжений прикосновения и токов.

28. ГОСТ Р 12.1.019-2009 ССБТ. Электробезопасность. Общие требования и номенклатура видов защиты.

29. ГОСТ Р 50739-95 Средства вычислительной техники. Защита от несанкционированного доступа к информации.

30. Федеральный закон от 8 августа 2001 г. №128-ФЗ «О лицензировании отдельных видов деятельности».

31. ГОСТ 12.2.032-78. Система стандартов безопасности труда. Рабочее место при выполнении работ сидя. Общие эргономические требования.

32. СанПиН 2.2.2/2.4.1340–03. Санитарно-эпидемиологические правила и нормативы «Гигиенические требования к персональным электронно-вычислительным машинам и организации работы».

33. Аналитический центр Яндекс.Пробки [Электронный ресурс] / Яндекс.Пробки. – URL: http://yaprobki.ru/ (дата обращения: 29.05.2017).